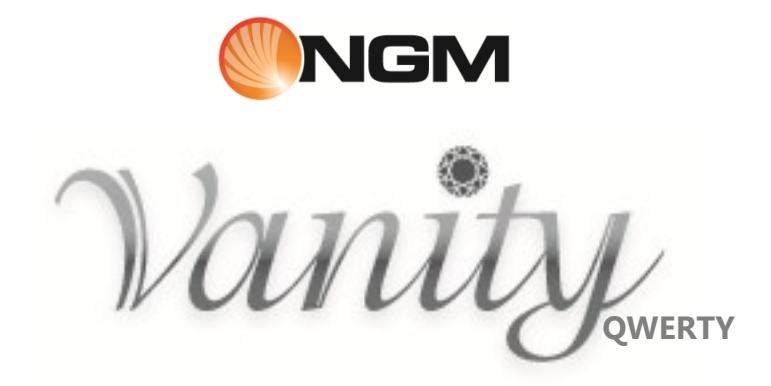

User Manual

# **Summary**

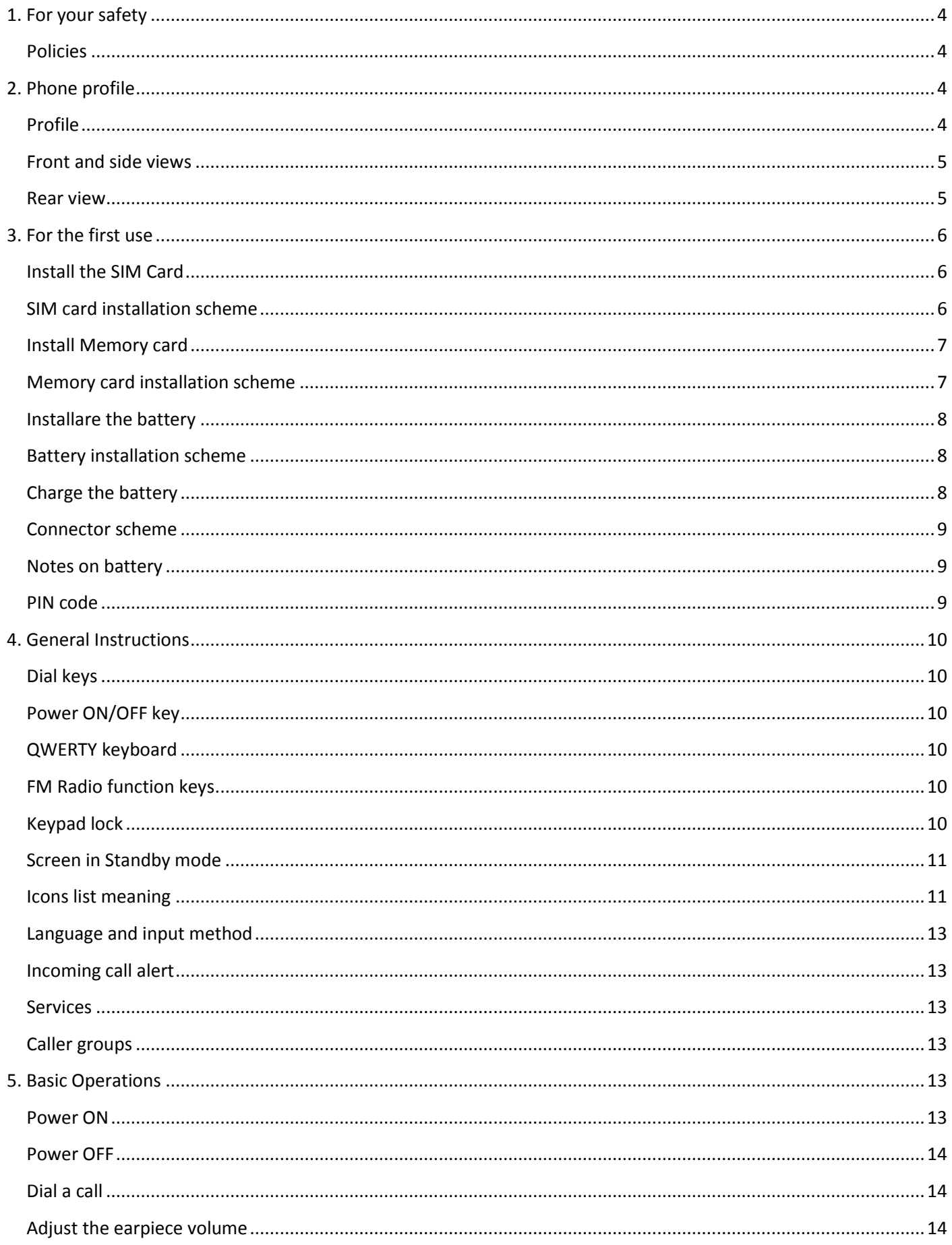

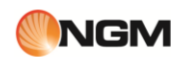

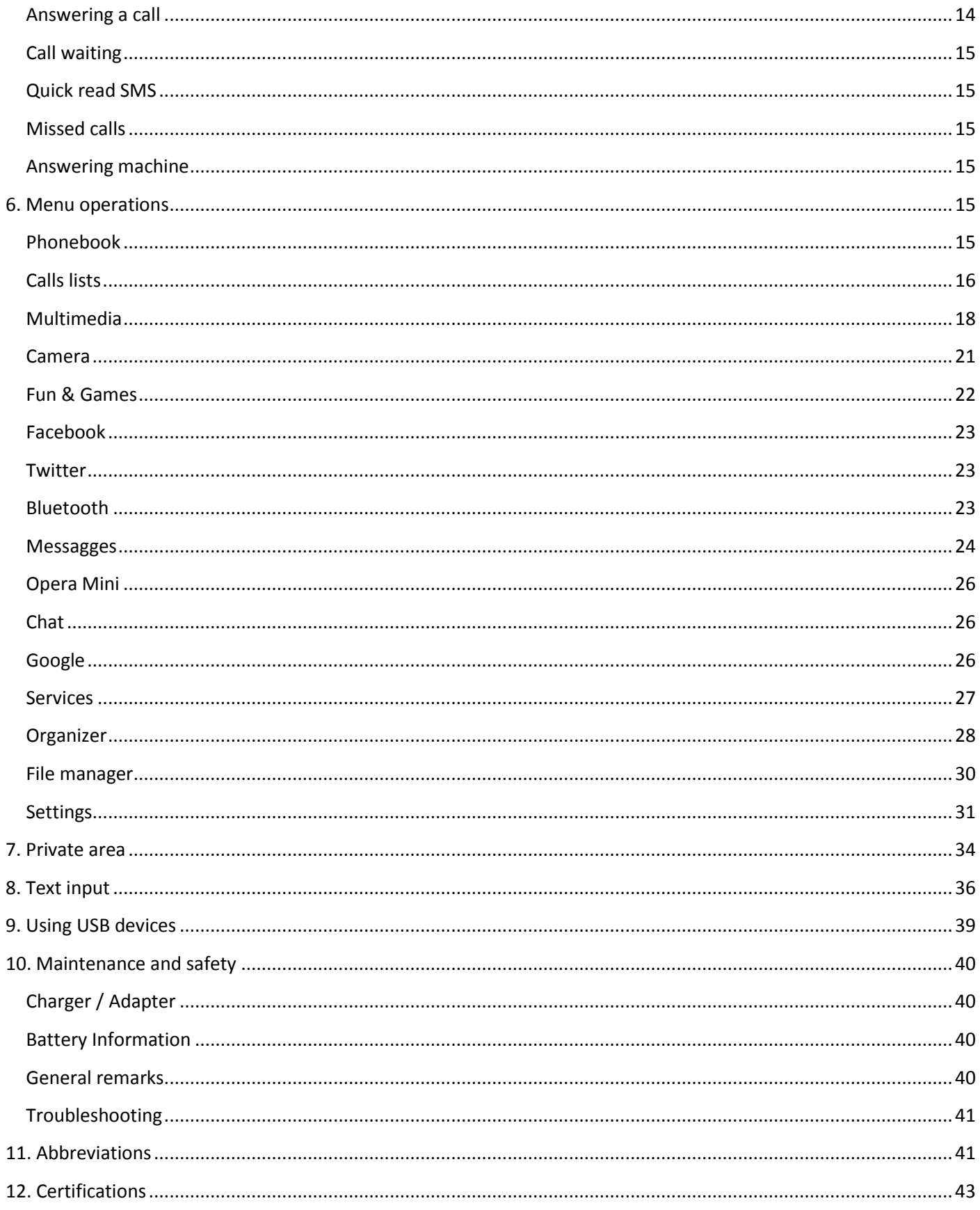

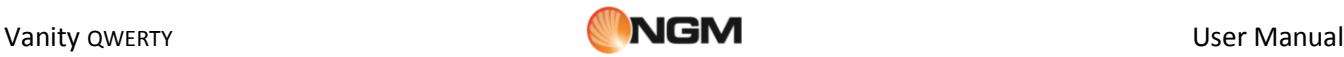

# <span id="page-3-0"></span>**1. For your safety**

# <span id="page-3-1"></span>**Policies**

For your safety

For your safety and proper use of the telephone, please observe the following guidelines:

- Do not switch the phone in proximity to chemical plants, gas stations or other areas at risk of explosion.
- When driving, use only the headset, do not forget to always park your car at the roadside before starting a conversation with the apparatus.
- Since the use of mobile phones can cause interference to aircraft, never use the phone on board an aircraft. Such a wireless phone use is dangerous and illegal, always switch off your phone before boarding.
- Pay special attention to the use of the phone near cardiac pacemakers, hearing aids and other medical equipment, because the phone can be source of interference.
- The use of non genuine parts and accessories will void the warranty.
- Do not disassemble the phone without permission. In case of failure, please contact the supplier as soon as possible.
- Do not connect the charger to the phone when there is no battery connected. Turn off your phone before removing the battery, otherwise, the phone's memory may be damaged.
- When the phone is connected to the charger, always make sure that the room there is good ventilation or a heat sink, and the unit is away from flammable items or explosives.
- To avoid the risk of demagnetization, keep the phone away from magnetic objects such as CDs, credit cards, etc.
- Make sure the phone does not come into contact with any type of liquid in the case of such cases, remove the battery and contact your supplier immediately.
- Do not use the phone in situations with ambient temperature is too high or too low, do not expose the unit to strong direct sunlight or humid environments. The operating temperature for the correct phone and its accessories is between 0 ° and 40 °. The altitude when using the telephone should not exceed 2,000 meters.
- Do not use liquid or soft cloth moistened with detergent to clean the phone energetic.
- The phone has features of sound recording, video and photographs, which must be used according to the laws and regulations.
- Keep the phone away from children. Do not throw or shake the phone, because the internal circuits and structures accurately could be damaged.
- Do not dispose of batteries with household waste.

*Note: The manufacturer assumes no responsibility for any failure of the policy set forth above or for any unauthorized use of your phone. The manufacturer reserves the right to alter without notice the information contained in this guide. The contents of this manual may differ from actual content displayed in the phone. In this case, the latter shall prevail.* 

# <span id="page-3-2"></span>**2. Phone profile**

# <span id="page-3-3"></span>**Profile**

Phone profile

The phone has a screen, a vibrating motor and a joint submission to the charger port / data. The following pages show the front view, the bottom view and rear view of the phone.

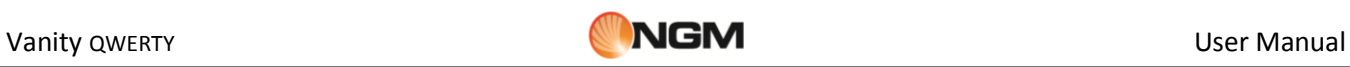

# <span id="page-4-0"></span>**Front and side views**

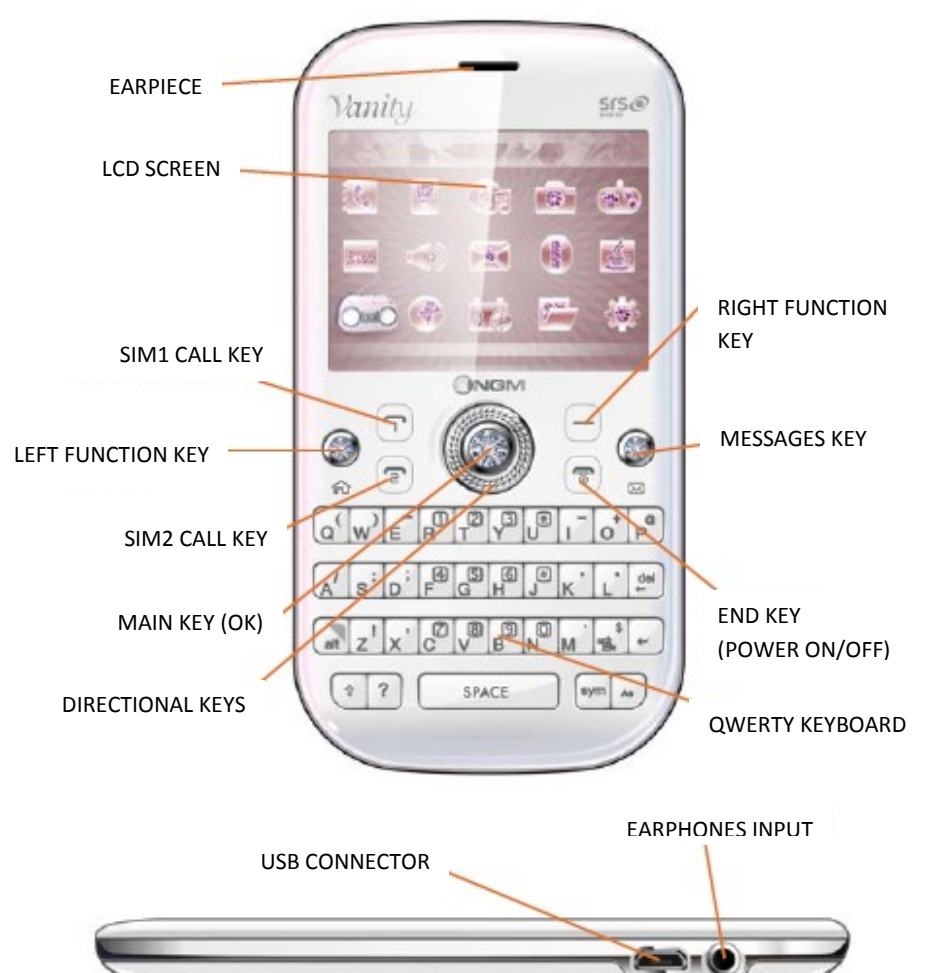

<span id="page-4-1"></span>**Rear view**

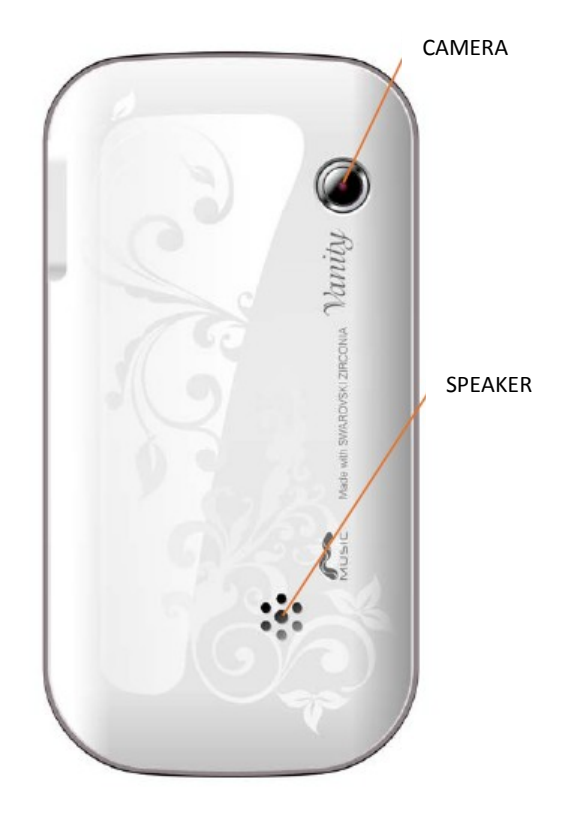

# <span id="page-5-0"></span>**3. For the first use**

# <span id="page-5-1"></span>**Install the SIM Card**

Install the SIM Card

Since the phone supports two SIM cards, you can take two different numbers, with two different network operators and then install the two respective SIM (Subscriber Identification Module). With these two SIM cards, you can use all the features of your phone. The SIM cards save the parameters required for communications and personal information, including PIN (Personal Identification Number), address book, messages and other system services additional.

*Warning: do not deform or scratch the SIM card and avoid coming into contact with static electricity, dust and humidity. If lost, please immediately contact your network operator..*

Before installing the SIM card, turn off the phone. Lift the lid of the battery compartment on the back of the phone. Follow the diagram below to install the SIM card. Insert the SIM card slot in the main SIM1 (bottom compartment) and the secondary SIM card slot SIM2 (immediately above the previous year), with the contacts facing down and the cut-off corner facing you.

*Note: If you insert a SIM card slot SIM1 only, then it will work only the primary SIM, also, if you insert a SIM card slot only SIM 2, SIM will work solely with the secondary. When both SIM cards are inserted in their slots, you can choose the operating mode.* 

*Note: Since the SIM card is a small object, always remember to keep it out of reach of children!*

# <span id="page-5-2"></span>**SIM card installation scheme**

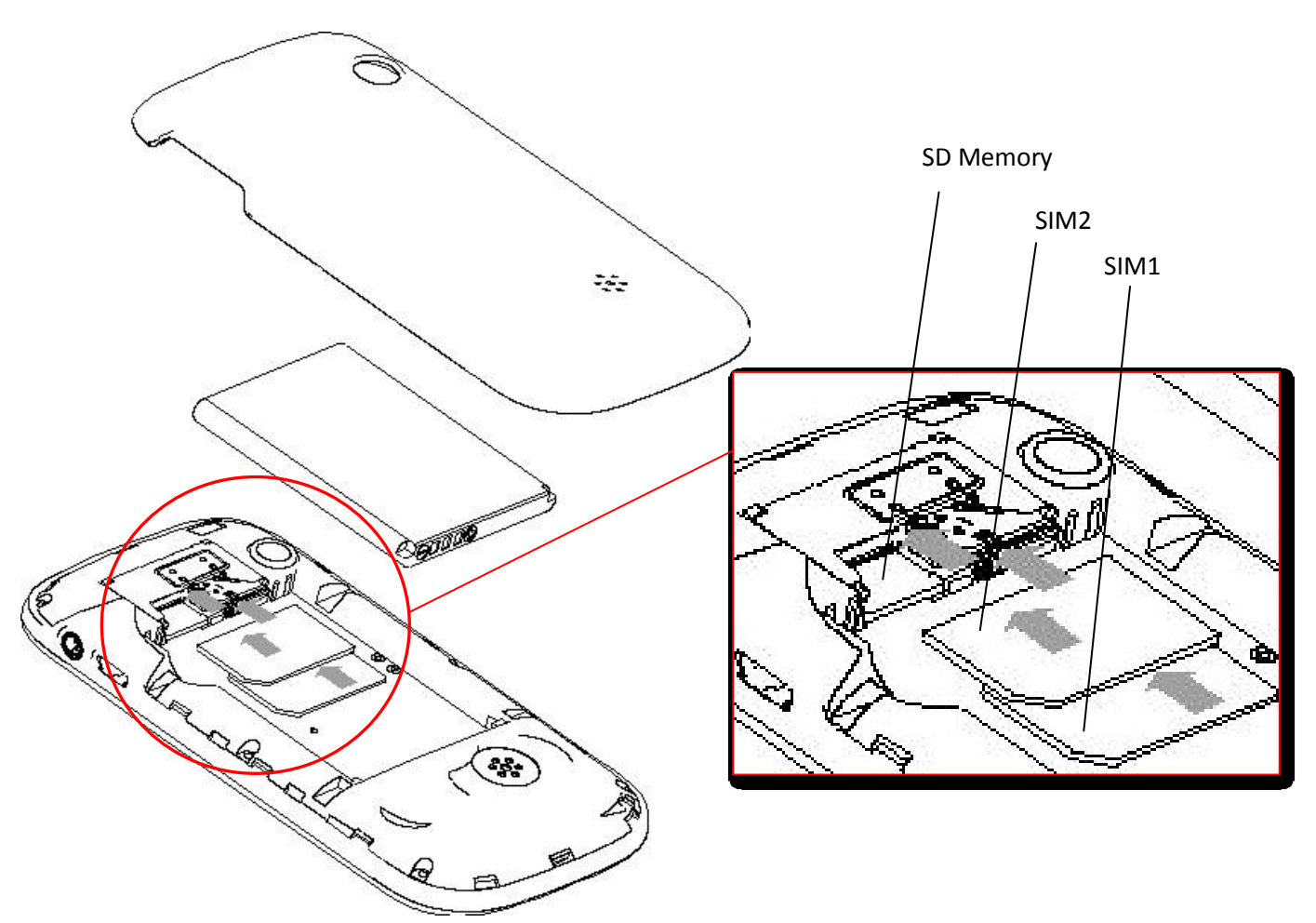

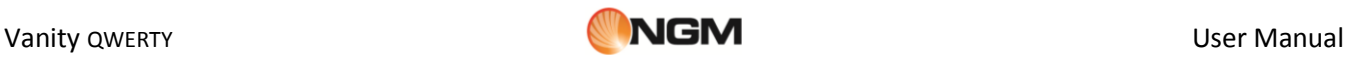

# <span id="page-6-0"></span>**Install Memory card**

Install Memory card

Since the phone does not have enough storage space for the use of certain features you need to install a memory card (specifically, this phone uses a T-FLASH card.)

To install the T-FLASH card: Open the rear cover and remove the battery, the microSD card slot is located below the main SIM card.

Put the microSD card with the gold contacts facing down. See the diagram below:

*Note: To facilitate the insertion of micro SD card, you may want to do this prior to the introduction of SIM cards. Since the T-FLASH card is a small object, always remember to keep it out of reach of children!*

# <span id="page-6-1"></span>**Memory card installation scheme**

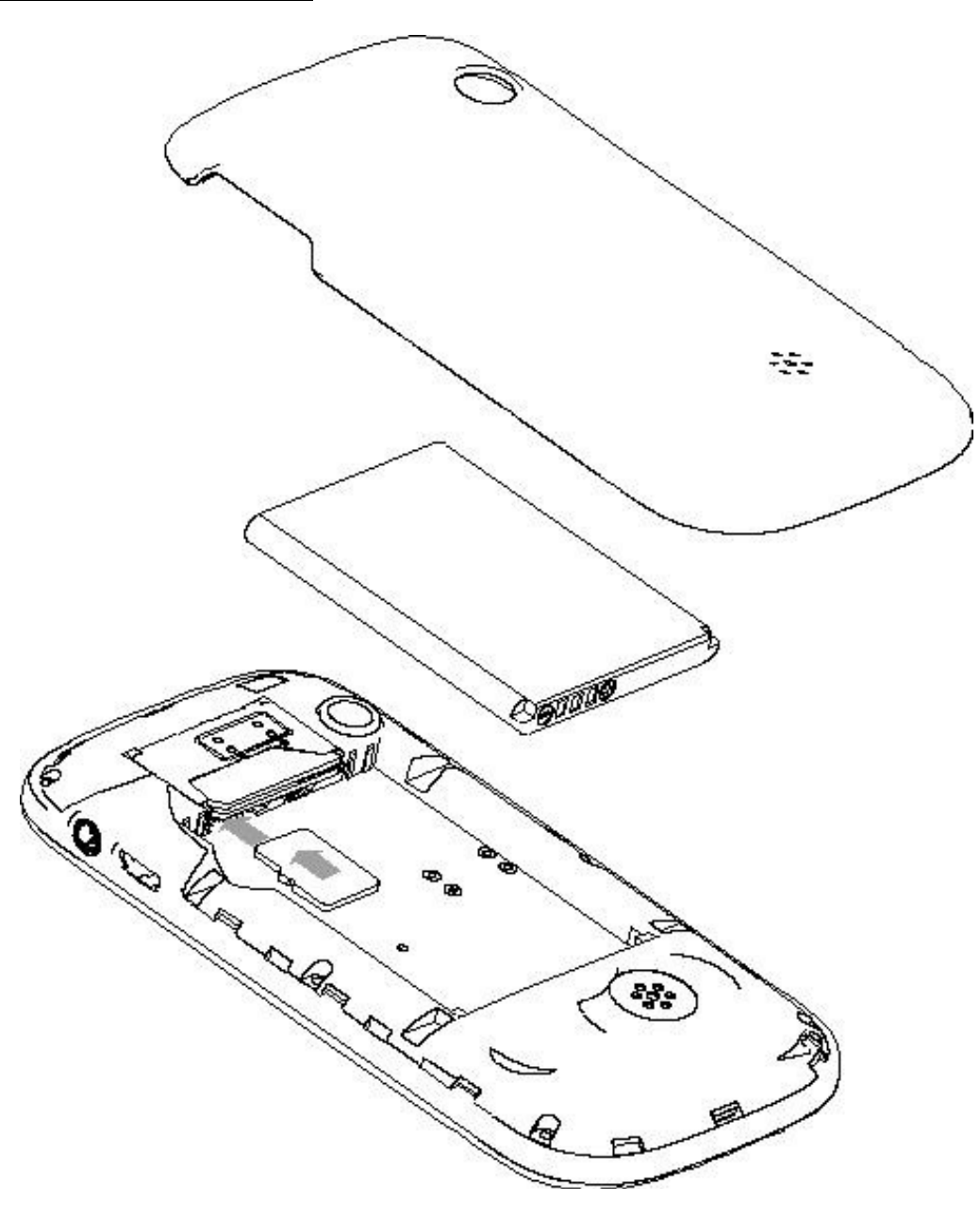

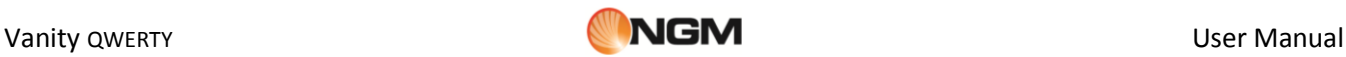

# <span id="page-7-0"></span>**Installare the battery**

# Install the Battery

The phone comes with a lithium-ion battery and is designed for the exclusive use of batteries and accessories NGM. The battery should be placed in the back of the phone (below). Align the battery contacts with the connectors inside the battery itself, then slide the battery position. See the diagram below:

*Note: When the battery is unused for a long period, you should remove it and store it in an appropriate manner.* 

# <span id="page-7-1"></span>**Battery installation scheme**

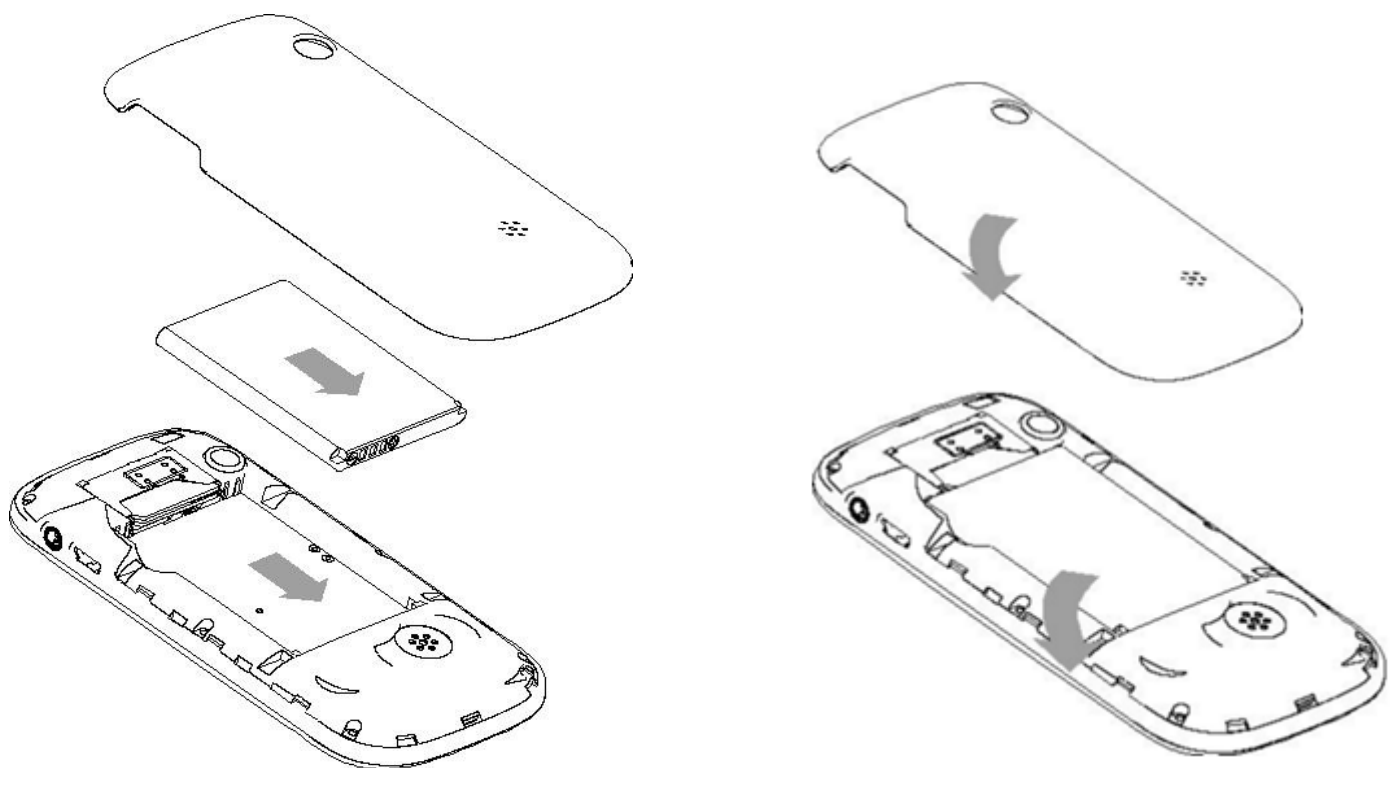

# <span id="page-7-2"></span>**Charge the battery**

Charge the Battery

Charge the battery before starting to operate the equipment. Use the supplied USB cable and the USB connector located on the right side of the phone.

Connect your device to the USB cable, then connect the cable to an electrical outlet.

When the battery is charging, an animated icon on the screen shows the progress of the process. Once all of the icon bars are filled, the charge is completed and the phone can be disconnected from the network. A new battery could achieve optimal efficiency only after being subjected to several cycles of charging and recharging. When the battery is being used regularly, it may be charged at the appropriate time. Excessive discharge can damage the battery. After the battery is fully charged, remove the connection of the charger with power supply and then connect to the phone.

A slight heat up during charging is normal.

See the diagram below:

*Caution: Always check the charger and other accessories to be used for charging original or approved by the manufacturer. Using other accessories may damage the phone and cause trouble! Use the charger and other accessories exclusively indoors and in dry places.*

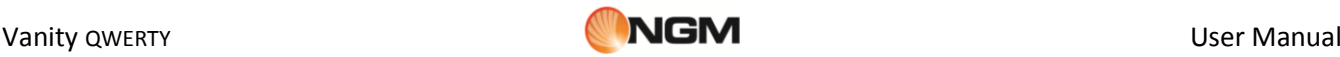

# <span id="page-8-0"></span>**Connector scheme**

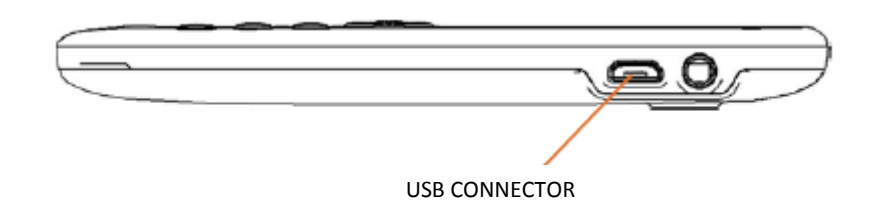

# <span id="page-8-1"></span>**Notes on battery**

# Notes on battery

Battery performance is influenced by several factors, including network settings, signal strength, intensity of use, temperature, functions and settings chosen and used, used accessories, ringtones, data or other applications. For best performance, please observe the following rules:

- A new battery or a battery left unused for a long time require longer charging times. The standard battery voltage is 3.6V-4.2V.
- During charging, keep the battery at a temperature close to ambient.
- With the passage of time, the battery will gradually be subjected to wear and thus need more time to recharge. However, if after a normal charging time of use and the decrease of charging increases, you need to buy another battery from the original manufacturer or authorized it. Batteries of inferior quality could damage the phone and cause trouble!
- If your phone has been used extensively with a low charge level, you may need a longer time before the indicator is shown on the screen while charging.

*Note: Take care to dispose of the batteries according to local regulations. Try to recycle the batteries as possible. Do not throw batteries in the trash.*

*Caution: Do not dispose of batteries in fire, as there is a real risk of explosion.*

*Caution*

*Charging the phone by improper means may cause explosion. Always refer to the rules governing the disposal of batteries.* 

# <span id="page-8-2"></span>**PIN code**

PIN code

**PIN1 code:** the personal identification number used to access the SIM and can stop other people using the SIM without permission. If the security code PIN1 has been activated in your phone, switch on the screen will display "Enter PIN ". In the process of inclusion of PIN1, will be used to display "\*" to represent the contents of the input. You can get the PIN1 when they acquired the SIM.

**PIN2 code:** This is the personal identification number used for some special functions.

**PUK and PUK2 code (8 digits):** to change a blocked PIN code, you need to use the PUK (Personal Unblocking Key). To change a blocked PIN2 code, you will need to use the code PUK2. If these two codes were not supplied with the SIM cards! Make request from your network operator**.**

*Warning: if a PIN is entered incorrectly three times in succession, the SIM card is blocked. Please immediately contact your service provider for instructions. Do not try to force the code because the SIM card may become unusable!*

# <span id="page-9-0"></span>**4. General Instructions**

# <span id="page-9-1"></span>**Dial keys**

# Dial keys

They are the keys used to make a call (once you input a phone number, or from a phonebook entry) via SIM1 or SIM2. In Idle mode, press one of these keys to display the list of recent calls (SIM1 and SIM2, respectively, can support 20 entries, including incoming calls, missed calls and dialed calls).

# <span id="page-9-2"></span>**Power ON/OFF key**

Power ON/OFF and END key

So called, is used to terminate a call, otherwise, is used to exit the current menu and return to the standby screen. Hold for  $4 \sim 5$  seconds to turn on or off the phone.

# <span id="page-9-3"></span>**QWERTY keyboard**

# QWERTY keyboard

The keyboard layout is QWERTY, ie with the same layout of typewriters and PCs. Use these buttons to insert a phone number, password, letters and symbols in messages.

 From the main screen, hold down the Vibration key (at the \$ button) to quickly switch to Vibrate mode, excluding the ring. A press of the button that will restore the previous mode.

# <span id="page-9-4"></span>**FM Radio function keys**

FM Radio function keys

- **OK Button:** In radio mode, press the button to turn on / off.
- **Directional key "up**": to activate / deactivate the automatic channel search.
- **Left/Right keys**: When the automatic search is activated, these buttons allow you to quickly switch from one channel to another, when the automatic is disabled, allow manual channel search forward and back (each time, you can adjust the tune of 0.1 MHz in forward or reverse).
- **Directional key "down**": to trigger a recording.
- **Numerical keys "1-9"**: if pressed briefly, tune the corresponding channel stored in channel list, if held down, save the current frequency in the corresponding channel.

# <span id="page-9-5"></span>**Keypad lock**

# Keypad lock

From the main screen, press the main button OK. The keypad lock will be activated immediately. To unlock the keypad, press "Unlock" (FUNC button. LEFT). You will then be prompted to press SPACE, and the keyboard will then be unlocked.

You can also set an automatic keypad lock (Settings / Security / Auto Lock the keyboard), if the phone is idle for a certain time (determined by the user), the keypad is automatically locked. The keypad is locked when an incoming call, press the answer button to accept, at the end, the keypad automatically locks again..

# <span id="page-10-0"></span>**Screen in Standby mode**

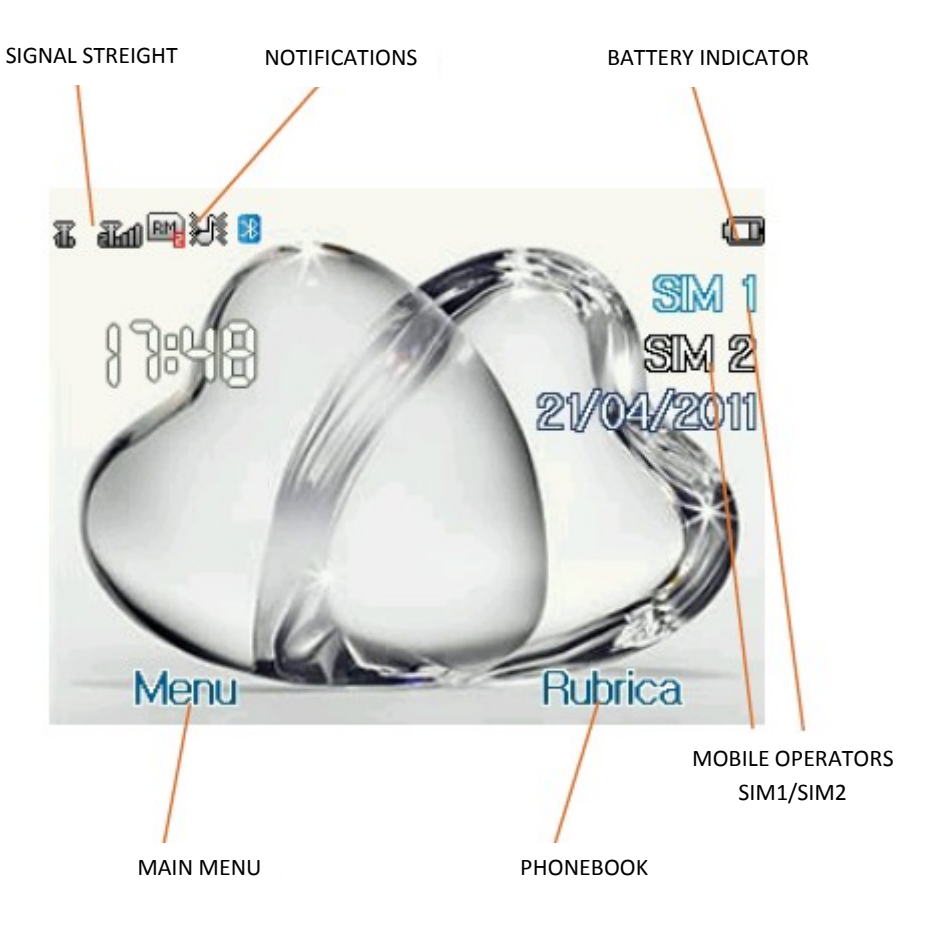

# <span id="page-10-1"></span>**Icons list meaning**

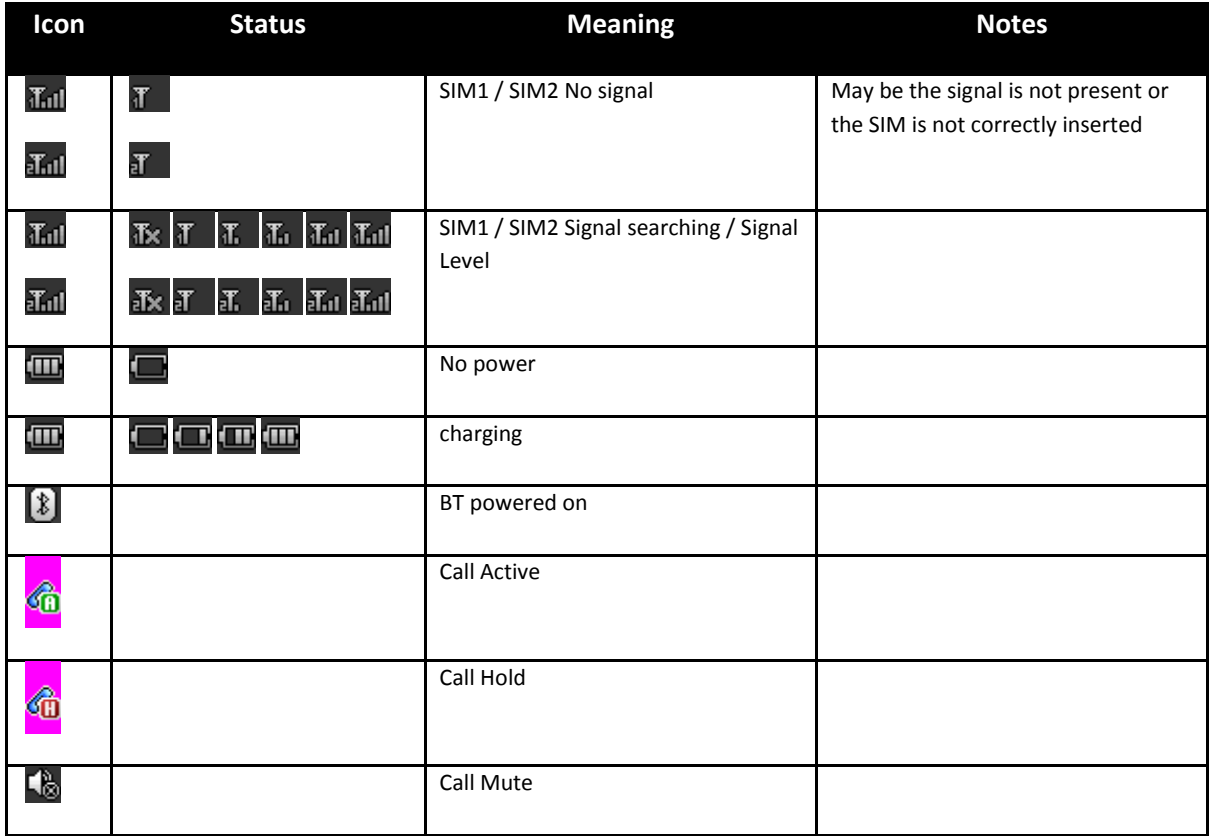

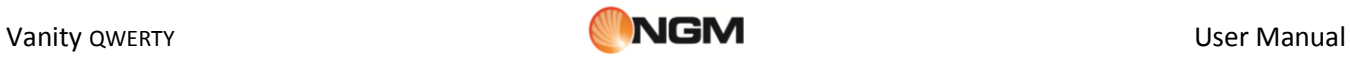

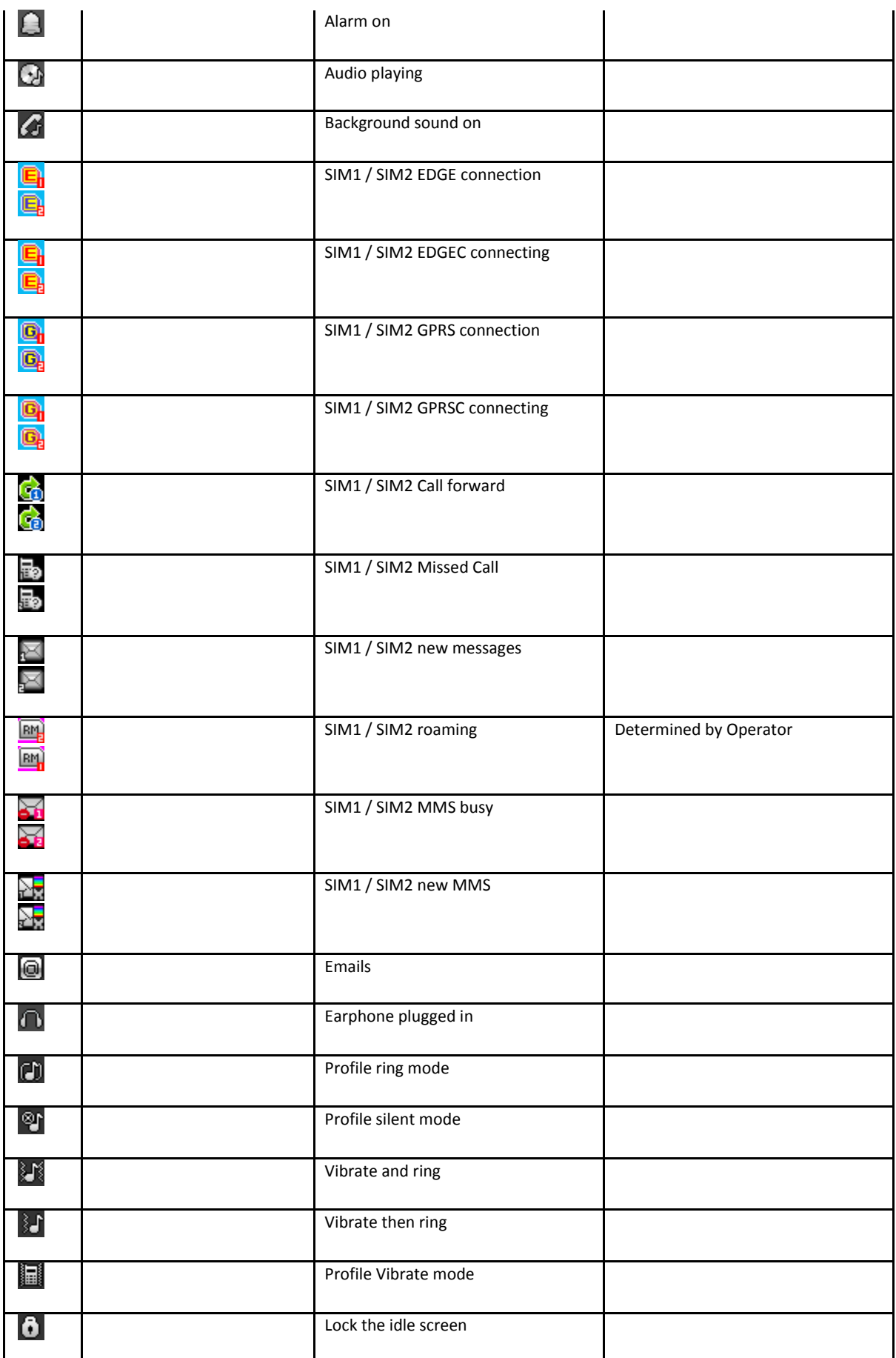

# <span id="page-12-0"></span>**Language and input method**

Language and input method

The phone has Italian as default language and input method. For different areas, there are also 4 different languages and the corresponding input method.

# <span id="page-12-1"></span>**Incoming call alert**

# Incoming call alert

The phone has a vibrating motor and a built-in buzzer and provides various alert for incoming calls, selectable separately for each SIM Settings> User Profile> Profile Options> Personalize> Alert Type. The methods to choose from are:

- $\Box$  Ring
- □ Vibrate only
- □ Vibrate and ring
- $\Box$  Vibrate then ring

Via Settings> User Profiles> Profile Options> Personalise> Ringing type is not possible to change the play mode sound alarm on your phone:

- $\square$  Single
- □ Repeat
- □ Ascending

# <span id="page-12-2"></span>**Services**

Services

Services included in the kit SIM. The phone is able to support the service function, but the detailed menu of the available information depends on the SIM card and network. If your network provides this function and your SIM card supports it, the Services menu will be automatically set from those available for your phone.

# <span id="page-12-3"></span>**Caller groups**

## Caller groups

The function Caller groups can be reached by PHONEBOOK> Options> Groups. You can create several groups (eg family, friends, work, etc..) and then set different ring tones and pictures for each group of callers.

# <span id="page-12-4"></span>**5. Basic Operations**

# <span id="page-12-5"></span>**Power ON**

Power ON

Press the On / Off button to start the phone. From the standby interface press the OK button or the left function key to access the various menus. Select the Settings menu and then, for Dual SIM settings, chose from the following options: Enable Dual SIM, Active SIM1 only, Active SIM2 only and Flight mode. The default is Enable dual SIM. After inserting the SIM card, your phone will automatically check the availability of the SIM card, and then the display will show the sequence of information:

- 1. "Insert phone password"- if you set a password.
- 2. "Insert PIN" if you set a PIN for SIM card.

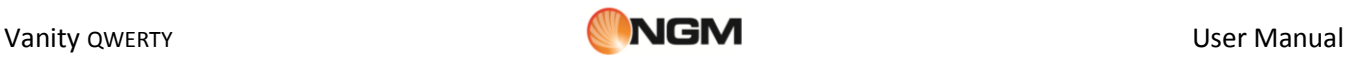

- 3. "**No service**" indicates that the registration was not successful and therefore you can not make calls..
- 4. "**Emergency calls only**" indicates that the registration was successful on another network and that can only be 112 calls.
- 5. "**Searching**" the phone is searching for an appropriate network.
- 6. "**Mobile operator name**" indicates that the registration of the network is successful.

*Note: If you do not know your PIN, please contact your network operator. The phone's default password is "1122".*

# <span id="page-13-0"></span>**Power OFF**

Power OFF

To turn off the phone, press the End key. When the phone displays an animation of closure, both the SIM will be deactivated. Never remove the battery to turn off the phone, the SIM card may be damaged and some data may be lost.

# <span id="page-13-1"></span>**Dial a call**

Dial a call

- Use the numeric keypad you can enter the phone numbers (if you make an input error, you may delete the wrong characters by pressing BACK). In dual mode SIM, you can decide to make the call via SIM1 or SIM2 by pressing the corresponding call. To end a call, press the END key to cancel a call before answering, press the BACK button or the End key. When your caller will be connected, you will see the call timer on the screen.
- Make a call using the Contacts directory: Open the Contacts menu and look for the name / number you want, then press one of the call to call.
- Assemble recently called numbers: from the interface mode, press the Call button (SIM1 or SIM2) to display the list of last 20 numbers called by each of the two SIM cards. Scroll down the list until the desired number and then press a key visit to recall it.

# <span id="page-13-2"></span>**Adjust the earpiece volume**

Adjust the earpiece volume

In conversation, press the "-" and "+" (top right of the QWERTY keyboard) to adjust the earpiece volume..

# <span id="page-13-3"></span>**Answering a call**

Answering a call

When there is an incoming call, you will be notified by the ringing, vibration, vibration with the alarm or vibration followed by the ring, according to the settings you've chosen for your phone.

To receive a call, press the OK button.

To reject a call, press the End key.

If the CLI (Call Line Identity) is open, you'll see the caller's number on the screen. If this number was previously saved in the phonebook, you'll see on screen the name that corresponds to the number.

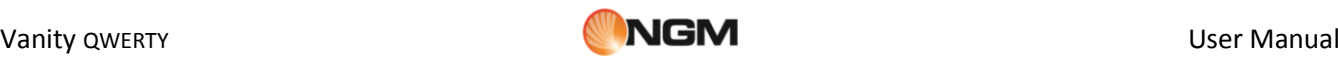

# <span id="page-14-0"></span>**Call waiting**

Call waiting

If you requested the option Call Waiting during a call, choose "Options" to have available the following menu:

- **Hold single call**: put the current call on hold, but remains connected to the line.
- **End single call:** end the current call.
- **New call**: open interface call to dial a new number.
- **Phonebook:** opens the contact list address book.
- **Messages**: open the SMS menu.
- **Record audio**: allows you to record the conversation.
- **Mute:** allows you to record the conversation.
- **DTMF:** from here you can set the sending of DTMF signals.

*Note: Some menu items need the support of the local network or may occur in special cases. Consult your network operator for more details.* 

# <span id="page-14-1"></span>**Quick read SMS**

## Quick read SMS

When you have new SMS, the screen will display an icon that represents the SMS unread. Click "Read" to open and read the message. Unread SMS on the SIM card 1 are represented by an icon marked "1", those on the SIM card 2 by an identical mark icon "2".

# <span id="page-14-2"></span>**Missed calls**

Missed calls

If one or more incoming calls remained unanswered, the screen will show an icon representing the missed calls. Click "Read" to open and verify the numbers of source of missed calls.

# <span id="page-14-3"></span>**Answering machine**

## Answering machine

The phone lets you receive incoming calls through the answering machine operates directly on the phone and available for each SIM. When you have received a new voice message, a warning will pop-up full screen. Press the "Play" key to immediately hear the recorded messages on your phone The answering machine can be activated after a preset number of rings or manually as a answering option. Access to this option by ORGANIZER> ANSWERING MACHINE menu.

# <span id="page-14-4"></span>**6. Menu operations**

# <span id="page-14-5"></span>**Phonebook**

# Phonebook

The phone comes with a phonebook in the style of a collector of business cards. The information provided for each contact stored in your phone including name, telephone number, email address, birthday date, picture and ringtone. Each contact is saved in SIM1 and SIM2 can include only the name and number. The device supports 1000 numbers. The options are:

- **View:** To view details of the selected contact.
- **Send message**: To send a text message to the selected contact.
- **Call**: To call the contact number you selected
- **Edit**: To change the details of the selected contact.
- **Delete**: to remove the selected contact list.
- **Copy**: To copy the selected contact from your phone to a SIM card (or vice versa) or from a SIM card to another. The same contact can also be copied Black List, White List, or on file.
- **Move**: To move the selected contact from your phone to a SIM card (or vice versa) or from a SIM card to another.
- **Send vCard**: To send the business card of the contact (vCard) as a text message, a multimedia message, as email and via Bluetooth.
- **Mark several:** To select multiple contacts at the same time and perform the desired task.
- **Groups**: Set ring tone, image and list of members for five caller groups (family, friends, colleagues, etc.).. A
- member of a group of callers can be chosen only from among the numbers stored in your phone.
- **Phonebook settings:** 
	- o **Birthday reminder**: to set the time in which you will be reminded of the anniversary of a date.
	- o **Name filter**: option to choose which contact information is shown (SIM1, SIM2, Telephone and all the possible mix).
	- o **Speed dial**: On or Off, you can assign a number to each number key (2-9) for speed dialing.
	- o **My vCard**: You can edit and send your electronic business card.
	- **Extra numbers**: ability to store (separately for SIM1 and SIM2) some particular numbers like the user one, network services, fixed dialing numbers and SOS. For some of these numbers is required the operator support.
	- o **Memory status**: You can view the current status of the memory occupied by the book, including that available on SIM1 and 2. The format used is "Used / Total".
	- **Delete all contacts:** the elimination can be done in three ways: by SIM1, SIM2 and by phone.

# <span id="page-15-0"></span>**Calls lists**

Calls lists

#### **Call log**

In dual-SIM, you can explore separately the call log of the SIM1 and SIM2. In mono-SIM, you can view the call log of the SIM card is available.

#### **SIM Calls lists**

Allows you to view missed calls, dialed and received, to delete the history, to view time and cost of calls, text messages and counter the counter.

As for the missed calls, dialed and received, you can delete from the list, date and time display, save or change the number in the phone book, call directly or send him a SMS or MMS.

*Note: SIM1 and SIM2, respectively, each containing 20 log entries (including missed calls, dialed and received).*

#### **Calls duration**

- o **Last call**: From here you can see the last call.
- o **Dialed calls**: you can see here the total duration of calls made.
- o **Received calls**: You can see here the total duration of calls received.
- o **Reset all**: With this feature, you can delete all call logs.

*Note: The actual duration of a call and counting time / cost for billing purposes by the operator can not match: it depends on the functions of network, from any rounding, taxes, etc...*

#### **Call cost**

This function needs the support of the operator..

- o **Last cost**: trough this function you can see the last call.
- o **Total cost**: to see the total cost of all calls.
- o **Reset cost**: to clear all records relating to call costs.
- o **Max cost**: With this function you can limit costs in the currency or unit of the specified fee. You must enter your PIN2 code to set the cost of the call.
- o **Unit price**: This feature requires network support. For more details, please refer to the operator.

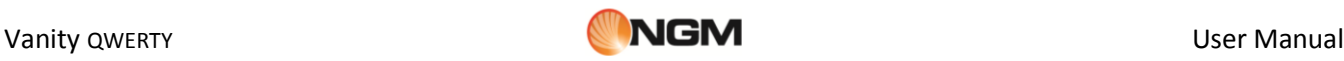

#### **SMS counter**

Through this function you can control the number of messages sent and received.

#### **GPRS counter**

- o **Last sent**: To view the traffic sent last link.
- o **Last received**: to see traffic for reception of the last link.
- o **Total sent**: To view the traffic of sending all the links.
- o **Total received**: to see the traffic of receipt of all connections.
- o **Reset counter**: to clear all traffic of all connections.

#### **Call settings**

For each of the two SIM you can define the following settings:

- **Caller ID:** can be hidden in the clear, or shown according to the settings of the network.
- **Call Waiting**: you can enable or disable this function (independently for each of the two SIM) depending on the choice of wanting to be notified of an incoming call when already on another call or not. The held call cannot be operating without this function has been activated. You need the support of the mobile network.
- **Divert the call**: this is a type of service that cannot be activated without the support of the network. By enabling this feature you can divert calls to another number in accordance with the conditions selected, independently for each of the two SIM:

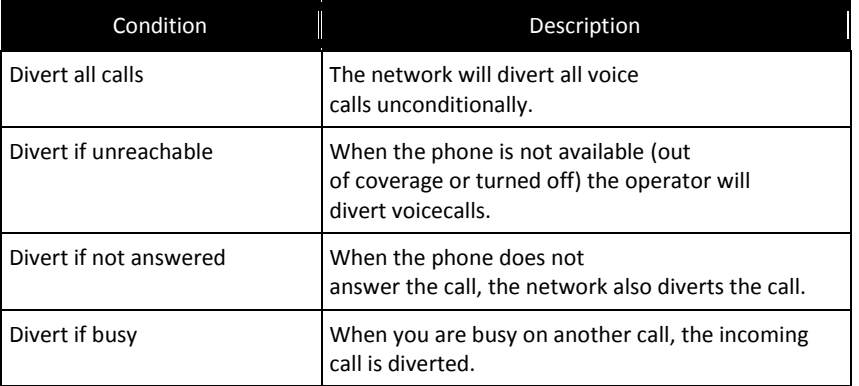

The following options are available as well:

- o **Divert all the data calls** : network support needed.
- o **Cancel all diverts**: all active diverts will be disabled.
- **Call barring**: to enable / disable the blocking of outgoing calls (all, only international, all international calls except to home) and / or incoming calls (all or only those made while roaming). These functions require a password (1122 by default), freely editable by the user.

## **Advanced settings**:

- o **Automatic redial**: from here you can enable / disable this feature, which allows you to recall up to 10 times a number, every time the first attempt is unsuccessful.
- o **Background sounds**: to recreate in a fictitious way specific environmental concerns during a call (eg "platform" "airport", "station", "restaurant"and other user recordable). Reproduction of the substrate can be adjusted for volume level and the mode (once, looping, repeating at intervals determined by the user). The phone has a collection of 10 pre-set environmental effects, to which the user can add their own. wav format (sampled at 8 Hz, 16 bit resolution). This option can be selected by default or set from time to time when a call.
- o **Display call timer**: To toggle the display of the timer during a call.
- o **Call timer reminder**: to enable / disable a sound during a call, to signal duration. It can be single or recurrent, and the timing may be decided by the user.
- o **Reject via SMS**: This feature, when activated, allows you to reject an incoming call and automatically send an SMS, for which you can choose your text message templates.

# <span id="page-17-0"></span>**Multimedia**

Multimedia

# **1. Images**

All the taken pictures are stored into this album. The following options are available:

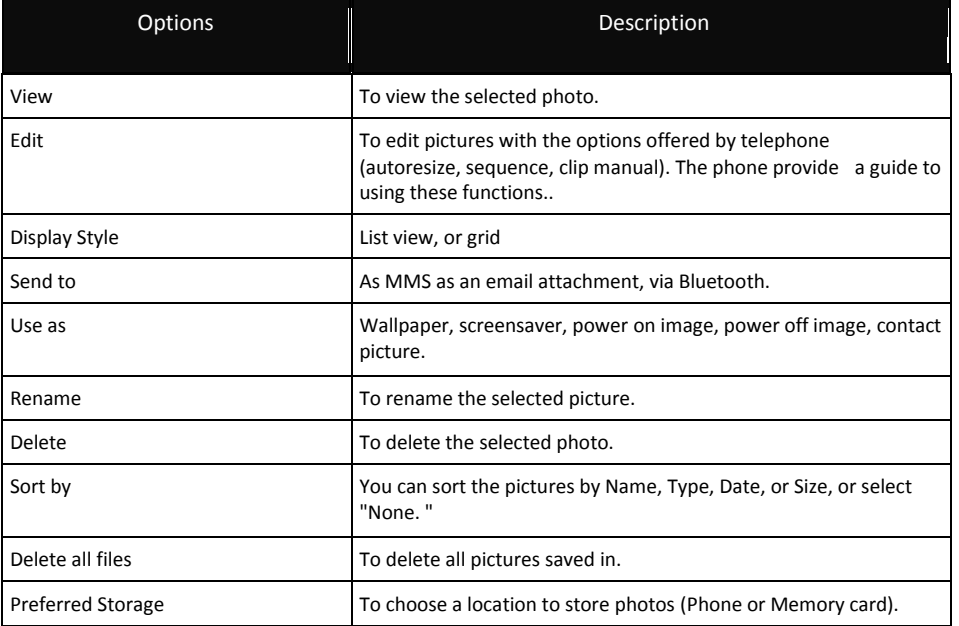

## **2. Video recorder**

From video recorder screen, press the OK button to start recording video. The recording time depends on the time limit set and the ability to manage files.

For this feature are available the following options:

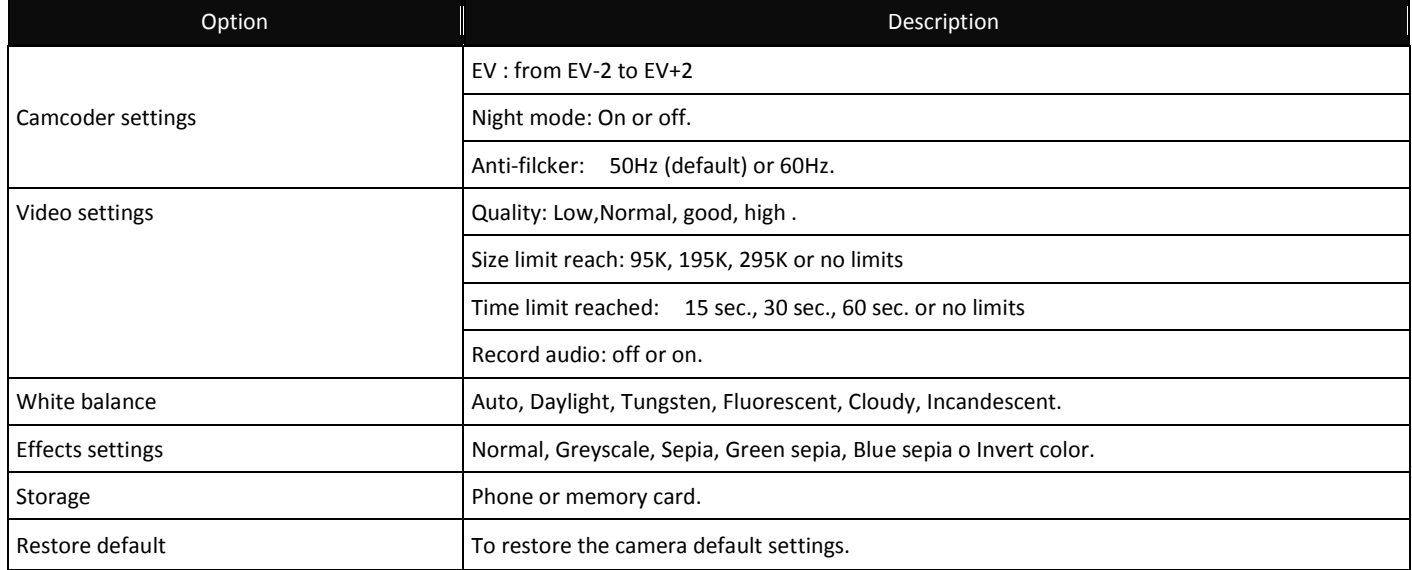

From video recording screen (similar to the camera one) you can adjust the EV with the direction keys left / right and zoom with the arrow keys up/down; the progress bar on the right side of the screen displays the current settings for the Video recorder.

#### **3. Video player**

This menu gives you direct access to playback video files stored in phone memory or memory card. The video player supports 3GP files. You have the following options::

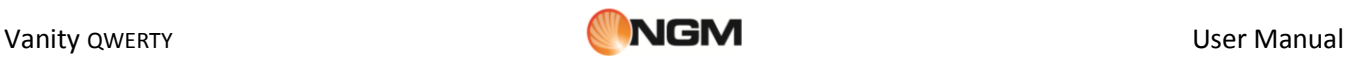

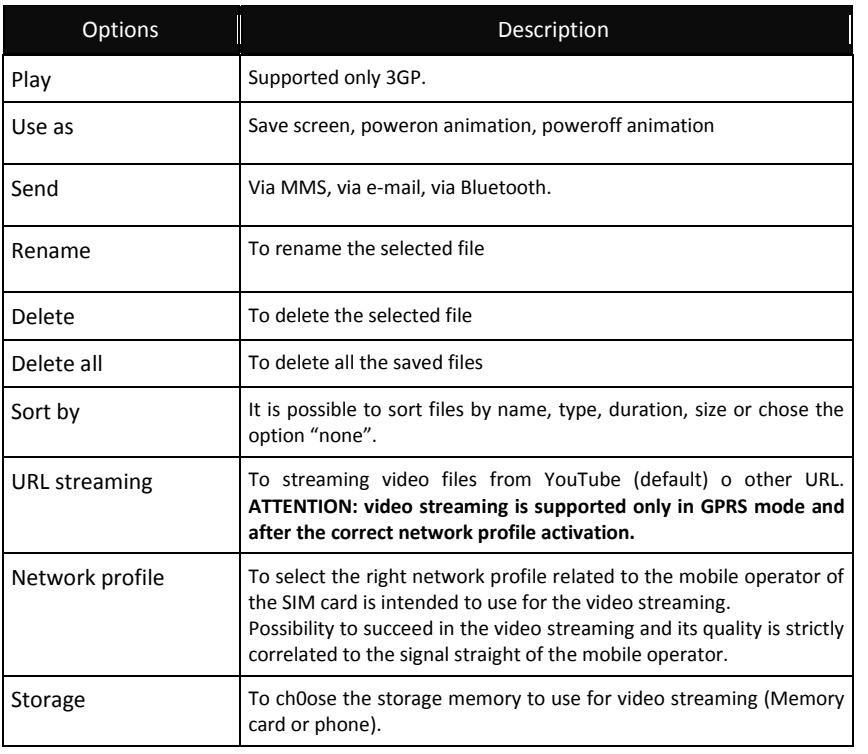

#### **4. Music**

This menu gives you direct access to the playback of sound files saved in the phone memory or memory card. To download music from your PC, insert the T-Flash card in your phone, turn off your phone and connect the PC with a USB cable, then the PC will detect new hardware as a new removable disk. Download the MP3 files you want into the folder "My Music" removable disk rather than in other folders (Audio, Video and Photos), otherwise the file will not be played. The audio player supports MP3, MIDI and AMR. If your PC's operating system is Windows 2000 or higher, you will not need to install any drivers. The phone implements the SRS WOW HD ™ technology that significantly improves the playback quality of audio files, offering an experience of 3D dynamic deep bass and bright treble. You have the following options:

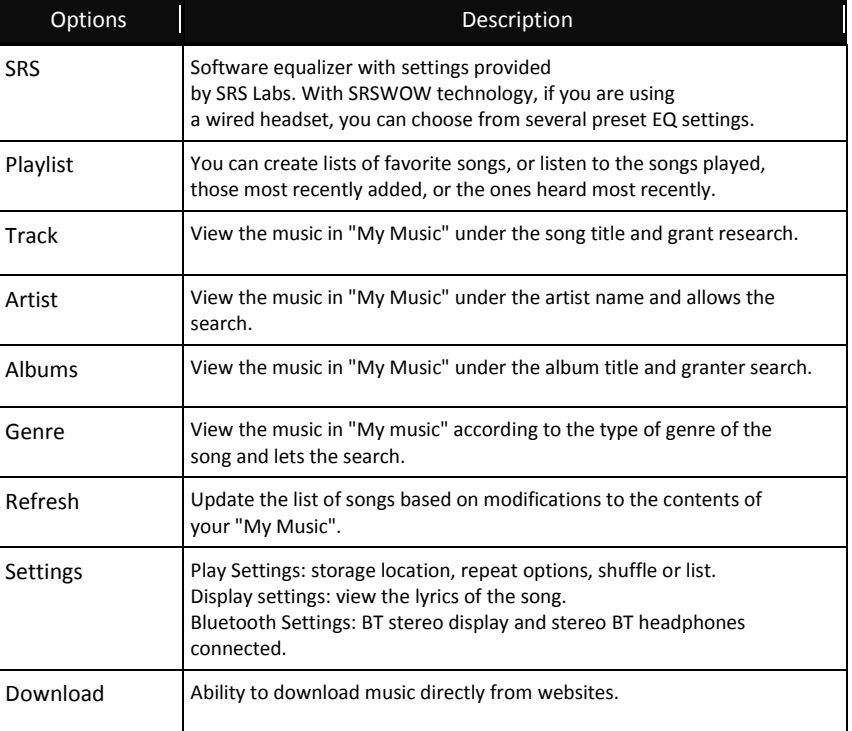

For each track will be available the following options:

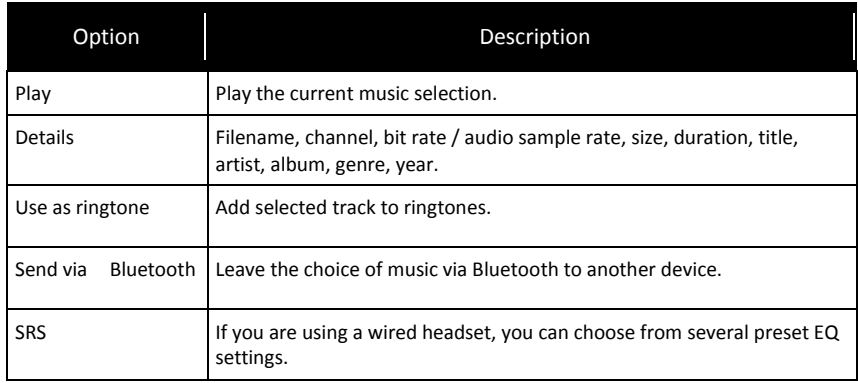

From player screen will be available some shortcuts for some options already described above.

#### **5. Photo editor**

Function **Phot editor** includes **Photo Artist** (that allows you to quickly resize and crop the pictures) e **Image Tiles** (to combine 2, 4 or 9 images).

#### **6. Sound recorder**

From the "Sound Recorder" menu you can start recording a new audio file and view the previously recorded audio files, if any. From the list, select "Options " to access the following to the recorded file:

- **Play**: to play the selected file.
- **Append**: to merge the files with a record of the upper level (only for files recorded in AMR format).
- **Rename:** to rename the file.
- **Delete**: to delete the file.
- **Delete all**: to delete all files in the list
- **Use as**: to insert the recorded file in the list of those available for personal profiles.
- **Send**: to forward the recorded file as an MMS as an email attachment, or via Bluetooth.

Choosing Settings from the menu "Sound recorder" you can set the storage location for recorded files (phone or memory card), the recording format of the file (AMR, AWB or WAV) and its quality.

#### **7. FM Radio**

The phone includes an FM radio. To listen to the radio you need to plug the headset into the connector. The cable connecting the headset as an antenna for FM radio, so it is advisable to leave it swing freely. When listening to the radio, you can usually make or receive a call. During the conversation, the radio automatically switches to silent mode. If some applications are using GPRS or CSD to send or receive data, may interfere with the radio.

When FM radio is turned on, the phone shows the number and name (if already saved) and the frequency of the radio channel. If you have done to save the radio channel (maximum 9) on the phone, you can choose the desired channel or press any number key from 1 to 9 to select the corresponding channel.

#### *Options menu*

- **Channels list**: to map and save up to 30 channels (the first 9 retrieved directly from the keyboard).
- **Manual search**: You can enter here directly a specific radio frequency. The frequency should be between 87.5MHz and 108.0MHz.
- **Auto search:** To make an automatic search and save the channels found in the channel list.

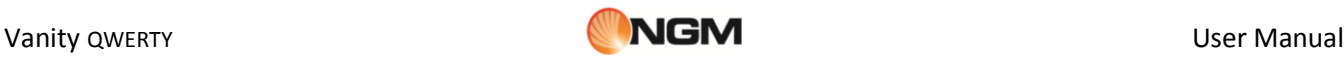

- **Settings**: Here you can enable or disable playing in the background, turn on or turn off the loudspeaker, select a recording format, the audio quality and the storage location of records.
- **Record**: To record a sound file from the radio.
- **Append**: to merge with an existing file a registration (only for files recorded in AMR format).
- **File list:** To view the recorded files.

#### **8. Schedule FM record**

This feature allows you to set up to four scheduled recordings of radio broadcasts. If enabled, you will be able to set the date and time of transmission to be recorded, the frequency with which to re-register on a regular basis, the channel on which to register, and finally the file format, quality, storage location and the possibility of merger with another entry.

#### **9. Melody composer**

This feature allows you to compose a simple melody, inserting notes and rests with the QWERTY keyboard. You can choose the playback speed and the instrument. Once saved the file (.imy format), the melody can be used as a ringtone with personalized user profiles.

#### **10. Slide show**

With this function you can select a folder containing pictures to show them all in sequence (slide show). Select Options>> Settings from the menu "Slide Show" you can set the type of design (single, repeated, manual), the speed of presentation, the transition effect, whether or not the use of background music, the 'use or not of a sound transition, and the sort of images.

## <span id="page-20-0"></span>**Camera**

Camera

#### **Camera**

With this feature, you can use the built-in camera to take pictures. The camera lens is located at the rear and the screen as a viewfinder. If you download images from your phone to your PC, you may need some software to view them.

If space is insufficient storage of the phone to save pictures taken, you must delete some old photos or other files in the "My Documents " to save space.

Description of the camera options (accessible from the camera screen by pressing the left function key):

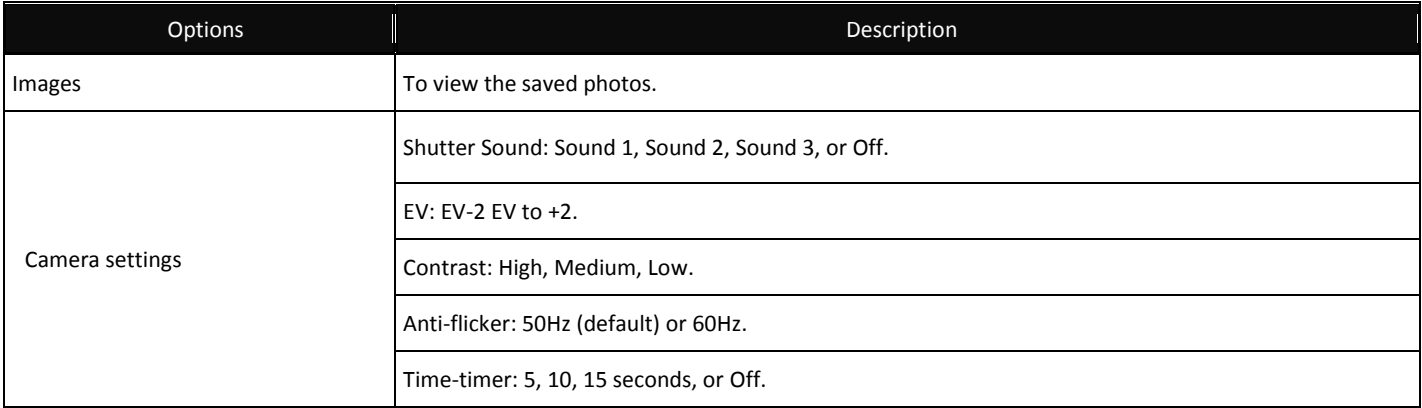

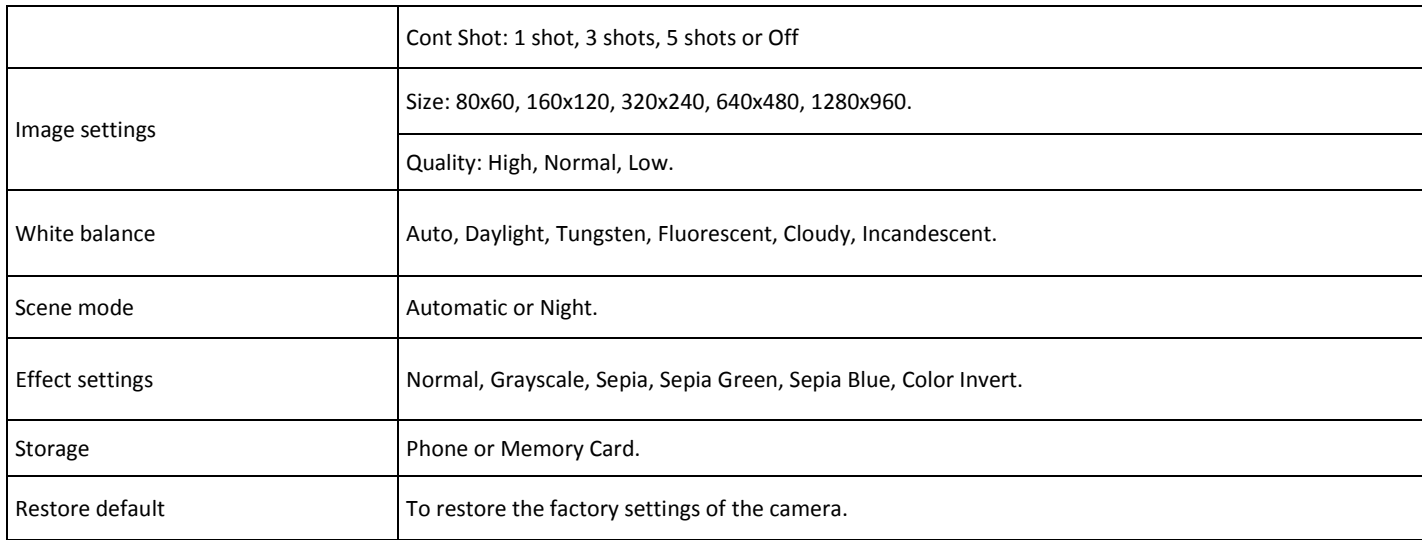

From the screen of the camera shutter can adjust the EV with the direction keys left / right, a bar on the right side of the screen displays the current settings for the camera.

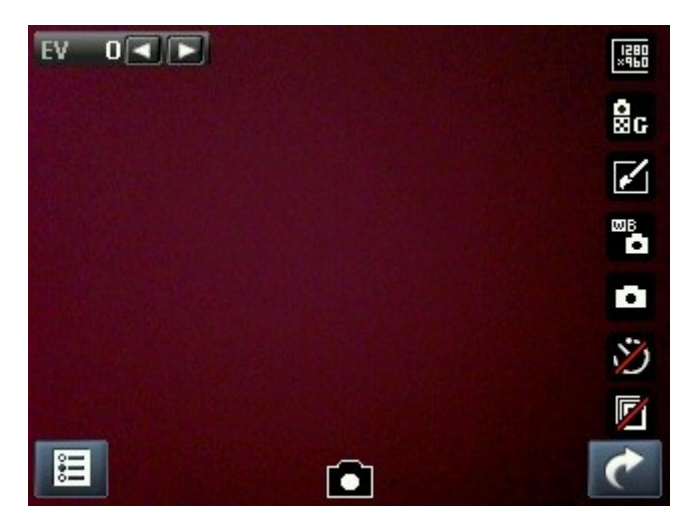

# <span id="page-21-0"></span>**Fun & Games**

Fun & Games

## **1. Java**

You must set the parameters required to start applications, since most of the Java applications access the network. For this reason, the parameters will be set based on the SIM card you are using. With regard to applications based on Java platform preloaded on the phone (Opera Mini, Skype, Google Maps and Gtalk) from this menu you can change settings, view details, edit iI's network and restore the default settings.

## **Java Settings**

- **Audio Java**: you can choose a setting from 1 to 7, or turn it off.
- **Java backlight**: you can choose to enable / disable the backlight.
- **Java vibration**: you can choose to enable / disable vibration.
- **Heap dimension**: The default size is 3145728 bytes.

## **Default Java security**

You can choose from any Third Party, Domain, unreliable, and Restore Default Domain Options.

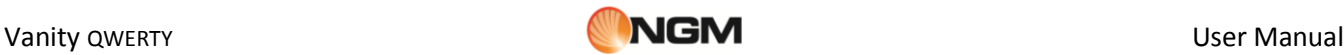

#### **Java network**

From here you can select your SIM1 or SIM2 for activities Java.

- **Activate SIM**: To activate the chosen SIM.
- **Select Java profile**: to select the desired Java profile.

#### **2. Games**

The phone comes with two built-in games. Please refer to the instructions provided with the games themselves for more details and settings.

## <span id="page-22-0"></span>**Facebook**

### Facebook

From this menu you can quickly connect to Facebook ™, and have fun with the various options offered by this well-known social network.

## <span id="page-22-1"></span>**Twitter**

#### **Twitter**

From this menu you can quickly connect to Twitter ™ and enjoy the opportunities offered by this well-known microblogging service.

# <span id="page-22-2"></span>**Bluetooth**

Bluetooth

#### **Bluetooth**

The phone supports Bluetooth. You can use Bluetooth technology to establish wireless connections with other compatible devices such as cellular phones, computers, headsets, car accessories on board, etc.. With Bluetooth you can send images, video segments, audio clips, personal business cards and memos. You can also establish wireless connections to compatible PC to transmit files and connect to the web via dial the SIM number.

When a device that supports Bluetooth technology provides wireless communication, it is desirable that the distance to the other device does not exceed 10 meters. However, a Bluetooth connection can be affected by the presence of walls or other electronic devices. To ensure that this equipment operates correctly with other devices supporting Bluetooth technology, consult the manufacturer of the devices to check their compatibility with your phone. Do not use the Bluetooth function in hospitals, on board aircraft, etc..

#### **Bluetooth Menu**

**Status**: Before using the Bluetooth feature, you must enable this option. After using the Bluetooth function, leave this option turned on in the background will result in a higher consumption. It is therefore recommended to turn off when you are not going to use it.

**Visibility**: By enabling this option, other devices supporting Bluetooth technology can detect your phone and his name by launching a search. With audio playback function activated, you can not detect your device.

**Device list**: from here you can make the necessary association with the Bluetooth-enabled device. You can also stop the specified link.

**Search audio devices**: by accessing this option, you can start searching for all compatible Bluetooth audio devices with your phone. From here you can pair with the Bluetooth audio device you want. To search for other Bluetooth devices, use the Devices list**.**

**Edit device name**: To change the name under which the phone is found.

**My devices**: With this feature, you can see all the devices connected to the phone (apart from other phones) and their connection type.

**Settings**: Before using the Bluetooth feature, open this menu to select the corresponding settings.

#### **Advanced**:

- **Audio path**: the audio can be left on your phone or transferred to devices via Bluetooth wireless headset. If you plan to use Bluetooth to a call, you must select the setting Bluetooth headset.
- **Storage**: to select the storage location for transfers via Bluetooth.
- **Shared permits**: to determine whether people accessing the shared files via Bluetooth can do the read-only or with all privileges.
- **Device address**: To view the address of your Bluetooth device.

*Tip: when searching for other Bluetooth devices, make sure the medesimil are within the area covered by the signal. To pair devices, you must agree on a pair of corresponding passwords with users of the same. To pair the headset device, you must enter your password. After pairing, the device will be stored in your audio devices***.**

# <span id="page-23-0"></span>**Messagges**

Messagges

#### **SMS**

Both SIM cards phone can send and receive SMS. Each SMS is sent to the SMS center of the network and routed from there to the end user (the user GSM). If you do not turn on your phone or if your phone is unable to receive text messages (because the memory is full, for example), the network temporarily save the message. The duration of storage depends on the settings of the sender and the network.

This function of sending and receiving text messages may incur. For more information, please consult your operator. When capacity is exhausted SMS, SMS icon will flash the standby interface. SMS reception can be affected by the exhaustion of storage space. Delete some SMS to solve the problem.

If the recipient has received your SMS, you will be alerted by a tone phone (if the alert function is activated)

*Note: when sending SMS, the phone can display the notification "Message sent". This means that the SMS was sent to the SMS reception center set up in the phone but not the recipient actually received the message. For more information, please consult your operator.*

#### **MMS**

The MMS multimedia messages which can contain text, sound and images. If the size of an MMS message exceeds the limit, the phone will not be able to receive the message. If a multimedia message contains images, the phone will adjust their size so you can show them on the screen completely.

The effect of multimedia messages depends on the receiving devices.

*Note: you can not use picture messages if the operator or the service provider does not support this feature. You can not receive and display multimedia messages if your phone has features compatible with MMS or e-mail*

#### **Write messagge**

Choose this option to write a new text message.

Each SMS can contain 160 characters of text; concatenating multiple messages (up to a maximum of 4) may form a message containing a total of up to 640 characters. In writing, press the appropriate button to change the input method. Press the "Back" button to delete the last entry and hold to clear all.

If the text contains more than 160 characters will be split into two or more parties. You can insert pictures, animations, sounds etc.. within a message. However, the message is not received and will be shown if the network and the receiving phone does not support it.

To send an SMS / MMS, enter a number directly or choose a number from the phonebook. In dual-SIM, you can choose to send SMS via SIM1 or SIM2.

#### **Received**

You can view a list of SMS / MMS messages in your Inbox.

- **View**: open the preview to let you read the message received.
- **Reply**: to respond to the message received.
- **Call sender**: to call the sender of the message.
- **Forward**: To forward directly the received SMS or MMS.
- **Delete**: to delete the current SMS/MMS.
- **Delete all**: deletes all messages in the folder.
- **Save in phonebook**: save the contact in your address book from which the message originated.
- **Move on archive:** move the message to the Archive folder.
- **Message filter**: to display the message received only on SIM1 or only on SIM2.
- **Mark as read/unread**: You can mark messages as read or unread.

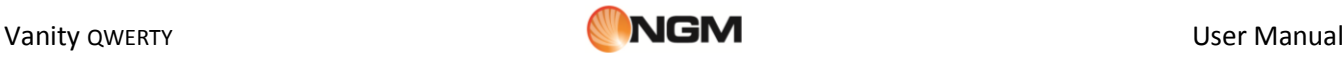

■ **Advanced**: The options are Copy to phone / SIM, Move to phone / SIM card, copy all and moves all (in SIM and phone).

#### **Draft**

If you're composing a message and this is sent immediately, the message is saved in this folder. You can send, edit, delete, or to use the advanced features (see above) for messages in this folder.

#### **Outbox**

Messages that are about to be sent or that for some reason can not be sent instantly, are temporarily saved in this folder. Messages in this folder can be subject to the operations by sending SIM1 or SIM2, modify, delete, copy to phone, move the phone, reset, and a copy of every move of all. The options available are the same inbox.

#### **Sent**

By sending an SMS / MMS you can click the Save and Send (default), thus saving the message in the Sent folder. The options available are the same inbox.

#### **Junkbox**

The unwanted messages are saved in this folder.

#### **Thread SMS**

This section shows the thread of messages (ie, the chain of replies in a conversation of messages) exchanged with a contact.

#### **Archive**

The messages are stored in this folder, where they can also appear under the name of the contact or by receiving the SIM.

#### **Delete messages**

To delete messages from the individual storage locations (received, sent, archive, drafts, etc..) or in a comprehensive manner.

#### **Email**

Before you can send or receive emails, create and activate one email account, via the menu "Email Accounts".

- **Send and Receive**: To send / receive e-mail from the mailbox specified.
- **Write a message**: To compose an e-mail message.
- **Received**: To view the e-mails received.
- **Dutbox:** To view the e-mails being sent.
- **Sent:** To view the e-mails sent.
- **Drafts:** To view the saved drafts.
- **Empty Folder**: To delete all e-mails in the specified mailbox (Inbox, Outbox, Sent, Drafts), or to delete all e-mails.
- **Delete selected e-mail**: To delete one or more e-mails selected.
- **Email Accounts**: To set up an account.
- **Templates**: There are some common phrases, for a more rapid settlement of the messages.

#### **Broadcast messages**

If enabled, enables reception of broadcast messages, that is the kind of information services (weather, traffic, etc..) which the operator sends to its users within a certain area.

#### **Answering machine messages**

For quick access to answering machine messages stored on the phone (see the feature in Office Organizer)

# **Templates**

This section contains texts of SMS and MMS preset, ready to be sent, or to edit before sending.

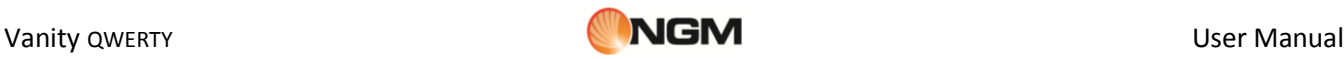

#### **Message settings**

You can set some parameters from this menu for SMS / MMS to be sent via SIM1 and SIM2.

**Set Profile**: To send messages, must be set the SMS center number (provided by the network). There are multiple profiles, you can edit.

**Voice Mail Server**: to set the server name and number of voice mail, and call the same.

#### **Common Settings**

- notification or report: Enabling this option, the network will notify you if the recipient received the message and when.
	- Path Reply: Enabling this option, you can send the reply path to the network terminal. This feature requires support by the SMS.
	- Save sent messages: Enabling this option will save a copy of my message.
- **Memory status**: You can check the capacity of the SIM card or phone for saved messages.
- **Preferred Storage**: you can set the storage location (SIM or phone) you favorite posts.

For MMS in particular, there are more common approaches as regards the composition of messages (size and time image display, signature, etc..), their recovery (roaming, filters, etc..) and posting (period validity, priority, etc.)..

#### **SMS delayed sending**

This option allows you to send a text message so late, schedule the time of shipment. You can also specify different numbers of recipients, any periodic repetition of transmission, and choose which SIM to use.

## <span id="page-25-0"></span>**Opera Mini**

Opera Mini

**Opera Mini** ™ is a web browser, based on the Java platform. Enter the URL of a site, you can quickly access the Internet. Before using it you need the correct setting of Java. For more information, please visit [http://www.opera.com](http://www.opera.com/)

# <span id="page-25-1"></span>**Chat**

Chat

The phone offers several pre-installed applications for instant messaging.

#### **MSN**

Start the application, enter the ID for MSN (Windows Live) ™ and password as you do normally on your computer. You must enter the required parameters to allow the application to access the MSN network, basing on the SIM card you are using. Contact your operator to get the correct settings.

#### **YAHOO! Messenger**

From here you can access to Yahoo Messenger ™ and send messages, reply, view emoticons, photos or links, at a glance you can do everything you would from your PC using chat rooms, but on the move. To get started, please enter your username and password.

#### **SKYPE**

By accessing this menu, you will be connected to Skype ™. In this way, you will be able to chat with friends and acquaintances through the Skype interface. To get started, please enter your username and password.

## <span id="page-25-2"></span>**Google**

## Google

Here are collected some applications developed by Google and very commonly used.

**Gtalk™** is another instant messaging application by having a conversation with your contacts directly in real time.

**Google Maps™** is an application that allows you to get driving directions on your phone.

*Note:* this is not a SW navigation satellite system (no GPS).

## <span id="page-26-0"></span>**Services**

#### Services

The first sections of the Services menu is dedicated to the services offered by operators (SIM1 and SIM2) chosen by the user, and therefore are subject to change in the quantity and type of options offered.

The next two sections of the menu are reserved to Internet service and Licensing.

#### **Intenet service**

**Home**: to establish a web page where you want to start browsing, when connected.

**Bookmarks**: to save a link to a web page you want (Google preset). Menu options are the following:

- Visit: To connect to the selected page.
- See: to see the bookmark title and URL.
- Modify: To change the name and address of the selected bookmark.
- Delete: to delete the selected bookmark.
- Delete all: Deletes all bookmarks.
- Add Bookmark: To add a new bookmark.
- Set as Homepage: To set the selected page as your default homepage navigation.
- Send Bookmark: To send the bookmark via SMS, MMS, Bluetooth or email.
- New folder: Create a separate folder of bookmarks.
- Copy: To copy the bookmark to a specific folder or on a memory card.
- Move: To move the bookmark to a specific folder or on a memory card.
- Memory status: To check the space available for storing bookmarks.

**Enter Address**: directly from the keyboard to enter the website address you want to visit.

**Last web address**: to see the last page visited.

**Recent pages**: To view the last 10 web pages you visit.

**Offline pages**: To view the saved Web pages.

**Service inbox**: The phone can receive service information sent by the operator. For example, the information service may be a warning to news headlines related to a topic, links to websites.

## **Settings**:

- Select SIM: SIM1, SIM2 or Always Ask
- Profiles: select a default account from the list or add new ones. The selected account can be activated or modified for each of the two SIM. To change an account or enter a new one should enter the following fields:
	- o **Profile name**: assign a name.
	- o **Home**: Set the start page for browsing the Web
	- o **Account Data**: Set the network ID you want.
	- o **Connection Type**: HTTP or WAP.
	- o **Username**: Enter the user name if required.
	- o **Password**: Enter the password if required
- Browser options: To clear the cache, cookies and authentication information.
- Preferences: To set a time-out, to toggle the display of images, to enable/disable the cache and cookies.
- Security: To see the list of trusted certificates.
- Service messages settings: to enable/disable receiving push messages to enable or disable the automatic loading of these messages, to enable/disable only messages from trusted senders (white list), to build a list of trusted senders.
- Restore browser settings: To return to the initial settings of the browser.

**License management**: in this section you can view and manage all licenses related to connection services.

# <span id="page-27-0"></span>**Organizer**

Organizer

## **Calendar**

With this function you can program commitments and set alarms to remind you of the deadline. Scroll through the calendar to the date that will appear on the screen. If a commitment has been established for a specific date, highlight the date on the calendar icon. You have the following options:

- **View**: To view the list of commitments for the selected day and add new ones, delete, edit, etc..
- **View all**: to see a list of commitments and add new ones, delete, edit, etc..

**Add event**: to select the type of event to be stored (memos, meetings, training, appointment, etc.). And change the date / start time and end time, description of the commitment, activation or deactivation, repetition rate 'commitment, location and details.

- **Delete event**: To delete a previously stored event.
- **Go to date**: the calendar to move quickly on the date specified.
- **Today date:** is to quickly move the calendar date.
- **Monthly / Weekly view**: to change the view for months with that for weeks, and vice versa.

#### **Tasks**

From here you can perform operations such as set reminders, add new, edit, delete, delete expired ones, view the ones not completed, etc. ..

If you set an alarm for the reminder at the due time the phone will ring an alarm and display the contents of the memo.

#### **Alarm**

The time format for the alarm clock is the same. When the phone is off, the alarm can still work, provided that the battery is sufficiently charged. The system has 5 options per hour for the alarm, which can be activated individually or globally according to your needs. Each option can be set to wake-up times and dates are independent. You can also: choose whether the alarm should be set only once, for every day or several days of your choice, select which ringtone to use for the alarm sound, select the duration of any pause for ' audible alarm; choose the type of notice must include whether or not the vibration. At the appointed time the phone rings an alarm will sound and the screen will flash current time and date. Press Stop to stop the alarm, press Snooze the alarm to pause and resume playing after 4 minutes (default).

If at the appointed time the phone was off, it automatically turns on and the alarm will sound. If you press Stop to stop the alarm, you will be asked if you want to turn on the phone or not.

#### **Time zone**

Interface time zone, press the directional buttons left and right to display the current time in each country at each time zone. There is the option to enable / disable daylight saving time for the selected city.

#### **Notes**

This feature allows you to enter short text

## **Phone synch**

This feature allows you to synchronize phone books between two different phones that are equipped with the NGM same application. Please refer to the website for an updated list of NGM NGM models equipped with the Sync feature

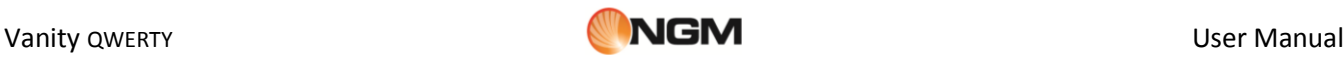

#### **Calculator**

- After entering the first digit, use the arrow keys to select the desired arithmetic operator ("+" above "-" down "x" left "," right) and enter the second digit;
- Press the "Back" button to delete the last digit or the last result, hold the same button to delete any content or result;
- Click "OK" to get the result.

*Note: The accuracy of this calculator is reduced, and its use should be limited to simple calculations.*

#### **Unit converter**

You can do conversions of weight (kg> lb, Kg> ounces and vice versa) and length (km> miles, m> yards, m> feet, cm> inches and vice versa).

#### **Currency converter**

After setting the exchange rate, press "OK" to save it. The saving rate will be kept in memory until you enter a new rate to replace it. To convert the currency, enter the amount in local currency, press "OK" and you will get the foreign currency exchange rates.

#### **Sense Me**

Sense Me combines two utilities:

 **BMI:** is a function to calculate your Body Mass Index (BMI) or body mass index. In this way you can make an assessment of his weight.

**Menstrual:** is a function for the calculation of the menstrual cycle.

#### **Ebook reader**

Start the e-book reader: it will be shown a list of e-books available.

If you saved the e-books, you can select one, click Options and submenus:

- **Open Ebook:** to open the selected e-book
- **Library Update**: To update the list of e-books after additions and deletions.

 **Global Settings**: To set the font size, type of slip, auto-scroll, the scroll speed, full screen, the type of encoding and alignment.

- **About the book**: to show detailed information on e-books selected.
- **Delete:** To delete the selected e-book.
- **Delete all:** Deletes all the e-book in stock.
- **Order** to establish the sort order of files.
- **Apply global settings**: to activate the default choices.

 **Guide**: Here are instructions available on shortcut keys for the reader. Use the **0** key to switch to global settings, use the **1** key to driving, use the **2** button to add a bookmark, use the **3** key to switch to "find" to use the **4** button to switch to "Skip to "use the **5** button to go to a bookmark, use the **6** button to find the next instance of a word, use the **7** key to enable or disable the automatic scrolling, use the **8** key to remove a bookmark, use the **9** key to toggle full screen.

#### **Answering machine**

The answering machine feature allows you to receive and record voice messages when, for any reason you are unable to answer a call. The saved recordings can be played from the submenu Inbox. From Settings you can activate / deactivate the function, choose where to store the messages, the time after which to start your recorded message, determine the duration, to use a preset message or choose one that you registered, enable remote access via telephone DTMF codes.

To listen to your messages remotely, you must enable both the answering machine and the remote access under the Settings menu and get a "remote" phone able to send DTMF. At the time of answering calls and responding to leave a message indicating the maximum length of the message, the remote user must type "# " and then wait for an invitation to enter the password (1234 by default).

*Note: Remote access only supports the listen operation.*

# <span id="page-29-0"></span>**File manager**

## File manager

From this menu you can manage photos, MP3s, games, videos, ebooks, folders, etc.. You first need to select the storage location, using the bar on top of the screen:

- 1. Telephone
- 2. Memory Card

**[Phone]** - the storage location is the phone's memory.

**[Memory Card]** - the storage location is the T-flash card.

**Open**: To open the My Videos, Audio, Received, etc..

**Audio recordings or Music** – Audio or My Music Folder

As partially illustrated in section Music, options are available:

- Play: to play the selected audio file.
- New Folder: Create a subfolder.
- Send: to send the audio file via MMS, email or Bluetooth.
- Use as: To use the file in the personal profiles.
- Rename: to rename the file.
- Delete: To delete the selected file.
- Sort by: files can be sorted by Name, Type, Date or Size.
- Multiple Selection: To select multiple files.
- Copy: To copy the file to another folder.
- Move: to move the file to another folder.
- Delete all files: to delete all files in the current folder.
- Details: To view the date and file size.

#### **Ebook** - Ebooks Folder

- Open Ebook: To open the selected file.
- New Folder: Create a subfolder.
- Send: to send the ebook file via MMS, email or Bluetooth.
- Rename: to rename the file.
- Delete: To delete the selected file.
- Order files can be sorted by Name, Type, Date or Size.
- Multiple Selection: To select multiple files.
- Copy: To copy the file to another folder.
- Move: to move the file to another folder.
- Delete all files: to delete all files in the current folder.
- Details: To view the date and file size.

## **Photos or pictures** - Photos or Images folder

As partially illustrated in section Images, options are available:

- View: to view the selected file.
- Edit: edit pictures with the options offered by the phone.
- New Folder: Create a subfolder.
- Sending: To send the pictures as a multimedia message.
- Use as: To use the image as Wallpaper, Screen Saver, Picture of opening, closing image, picture caller.
- Rename: to rename the file.
- Delete: To delete the selected file.

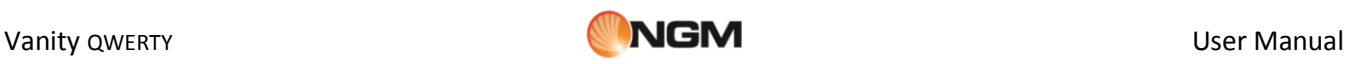

- Order files can be sorted by Name, Type, Date, or Size, or left without ordering ("None").
- Mark several: to make a selection on multiple files within the folder.
- Copy: To copy the file to another folder.
- Move: to move the file to another folder.
- Delete all files: to delete all files in all the current folders.
- Details: To view the date and file size.

## **Video** - Folder Videos

As partially shown in the Video section, options are available:

- Play: to play the selected video file.
- New Folder: Create a subfolder.
- Sending: To send the pictures as a multimedia message.
- Use as: To use the video switching or closing.
- Rename: to rename the file.
- Delete: To delete the selected file.
- Order files can be sorted by Name, Type, Date or Size.
- Mark several: to make a selection on multiple files within the folder.
- Copy: To copy the file to another folder.
- Move: to move the file to another folder.
- Delete all files: to delete all files in all the current folders.
- Details: To view the date and file size.

The same options are available (depending on the type of files) in the other folders, as well as those created by the user.

From the root directory for each storage location options are available:

- **Select**: to open a folder in the root directory.
- **Format**: Formatting will delete all files on the memory card or phone, and user-created folders. After formatting, you must restart the phone, Audio and Images folders will automatically be restored, while the Photos folder will be created automatically after shooting the first picture.
- **Rename**: To rename an existing folder.
- **Details**: To see date and size of the folder.

# <span id="page-30-0"></span>**Settings**

Settings

## **1. Dual SIM**

At any time you can set the SIM cards management to suit your needs, choosing among the following options:

- **Enable Dual SIM**
- **Active SIM1 only**
- **Active SIM2 only**
- **Flight mode**

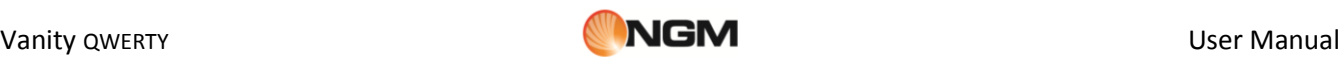

## **2. User profiles**

The phone has multiple profiles, in order to customize certain settings for different situations. First, you should change your settings to your liking for each profile, and then activate them. Available profiles: General, Meeting, Outdoor, Indoor, Silent, Vibrate, Headset and Bluetooth.

The contents of each profile (except Vibration and Silent) can be customized freely by tackling the following parameters:

■ Tone Setting: To set the tone for incoming calls (SIM1 and SIM2), Power On, Power Off, Message tone (SIM1 and SIM2) and tone keypad.

Volume: To adjust the ringer volume (independently for each SIM) and tone keypad.

- Alert Type: to choose between rings, Vibrate Only, Vibrate and ring, or Vibrate then ring.
- Ring type: Set ring tone (independently for each SIM) as a single play, such as repetition or upward.
- Alert link: To set an alert (tone, vibration or tone + vibrate) at the time the caller is connected.
- Extra Tone: To enable / disable the warning tones, error, register the SIM and SIM tone repeated.
- Answer mode: To enable the response to a call using any key.

After making customizing your settings, click "Enable" under "Profile options" to activate the selected profile.

*Note: If the headset is inserted into the device, the phone will automatically switch to Headset Profile. When the headset is switched off, the phone returns to the previous profile. In standby mode, press and hold the # key to switch to Silent profile or return to the previous profile.*

#### **3. Phone settings**

#### **Date & time**

You can set the reference city, date, time and date format and time.

**Sets home city:** you can set a city of riferimemto.

*Note*: *This option should be used in conjunction with the automatic update of date and time. The automatic update of date and time is subject to the support of the mobile network.*

**Set date and time**: you can adjust the current date and time, and enable the daylight saving time.

**Set format**: To change the display format for date and time.

 **Update time zone**: When activated this feature allows you to update the date and time automatically with the change of time zone.

 **Automatic update of date and time**: to enable / disable the automatic update of date and time. The automatic update of date and time has no effect Time alarm clock or calendar. The function must be supported by the mobile network.

*Special note: in the areas inhibited the use of mobile phones, you need to confirm disabling the option.*

*Note: If the battery is removed from the phone, or is not used for a long time to restart the phone, you will need to reset the date and time.*

#### **Schedule On/Off**

You can set start / stop times programmed for your phone.

#### **Language**

You can choose the language for phone menus (Italian, English, French, Spanish, German).

#### **Writing language**

You can set the language for writing.

#### **Display**

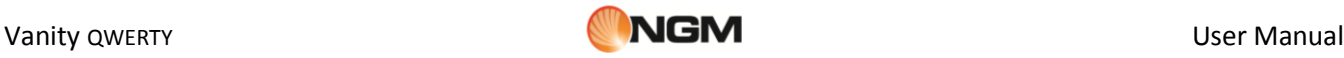

- **Wallpaper**: there are various options for the image of sfondo.Si can use images preset or user-defined (by phone or memory card).
- **Savescreen**:
- o **Settings**: Here you can enable / disable the screensaver, and define the activation time (5 sec., 15 sec., 30 sec. or 1 minute).
- o **Select**: You can choose between 8 System screensavers screen saver or just a user-defined, selected by phone or memory card.
- **Power On animation**: You have two options for the animation to show up: System provides an animation preset, user-defined tool to select a video from your phone or memory card.
- **Power Off animation**: You have two options for the animation to display when you turn off: System offers an animation preset, user-defined tool to select a video from your phone or memory card.
- **Dispaly date & time:** to see whether the date and time on the phone.
- **Show number**: To toggle the display of its number in the call, separately for each of the two SIM.
- **Clock type**: There are two options for the clock shown on the screen: Digital or Analog.

#### **Welcome message**

To toggle the display of a text message (freely customizable) on power up.

#### **Links**

To add / delete items to the list of functions accessible via shortcut keys (see below).

#### **Shortcuts**

To create shortcuts to frequently used options from the user, assigning a function to each of the four directional buttons.

#### **UART configuration**

To activate the configuration on either UART SIM user's choice.

#### **Misc. settings**

To adjust the backlight of the display for Brightness and Timer (5 sec.  $\sim$  1 minute).

#### **4. Network**

**Network selection**: for each SIM you can decide whether to make a manual or automatic selection.

**Preferred Networks**: You can create a list of preferred networks that register.

#### **5. Security**

**SIM1 & SIM2 security**: from this page you can set the phone to ask for the PIN each time, and change the PIN itself.

**Phone Lock**: You can set a password from 4 to 8 digits. The default is 1122. You can change it.

**Auto Lock Keypad**: You can set the phone to the keypad locks automatically after 5, 30, or 60 seconds after 5 minutes.

 **Change Password**: you can change the default password from "1122" in which a 4 to 8 digits are easier to remember. If the phone lock is on, each time, you will be prompted for a password. To unlock it, enter the new password (or the default) and confirm.

 **Certificate management**: This section you can view and manage all the certificates required for applications used in the phone.

 **Firewall messages and calls**: this section can be set separately for each SIM and activate a Black List and White List, is for messages for calls. The Black List allows you to select a list of phone numbers (contacts) for which no one wants to be reached (for voice calls and / or SMS). If the function is activated, the person who will try to call Black List will hear the tone of "congested line (network failure) and on the phone a text message will then alert the operator with the number of the person who tried to call . Incoming text messages from people in the Black List will be automatically transferred to the folder of "junk mail". The White List allows you to select an exclusive list of phone

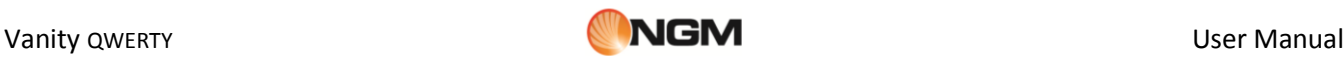

numbers (contacts) for which you want to be reachable only (either by voice call and SMS). When activated this feature, those who are not in the White List and will attempt the call will hear the tone of "congested line (network error) and then the phone will receive an SMS alert the operator with the number of the person who tried to call . Incoming text messages from people who are not in the White List will be automatically transferred to the folder of "junk mail".

 **Privacy Firewall**: This function is accessible after entering the phone password (default is "1122"). From here you can toggle the lock to access the phone book, messages or call log.

#### **6. Connectivity**

#### **Bluetooth**

Refer to the previous paragraph dedicated to **Bluetooth** argument.

#### **Connections management**

From this menu you can check the connection status.

#### **Data account**

**GSM data** — you can set the account by entering your profile name, number, user name, password, line type, speed, DNS, etc.

**GPRS** — to set up each account with name, APN, user name, password, authentication type, DNS.

*Note: For details of setting and related costs, please consult your operator. The network services offered may vary depending on the operator.* 

#### **7. Restore factory settings**

You can reset to factory settings. The password for this operation is 1122.

## <span id="page-33-0"></span>**7. Private area**

Coffer

By entering \* 0000 # (default 0000, modifiable) by the stand-by screen you have access to a reserved area of the phone, where you will see a list containing the following options: private phonebook, messages, call log, Change Coffer code, Block incoming calls, and Passwords remind.

The private area is useful for saving contacts, text messages, call list, etc.., Who preferred to remain unknown to others.

The password for the coffer interface can only be inserted on standby.

All call log, the numbers saved in Contacts, SMS, etc.. produced by the contacts stored in private, will be stored in the individual himself and there is no trace of the same out of it.

The features of the phone book, SMS and MMS, etc. within the private sector are the same as ordinary ones.

#### **Coffer phonebook**

#### **Contacts**

The heading of the private sector can hold up to 10 contacts.

Search

To view all contacts. Press the left button to access the menu options of a contact and to have operations such as Send, View, Edit, Delete, Delete all, Save, etc.. Save tantamount to move out of contact in coffer. Press the

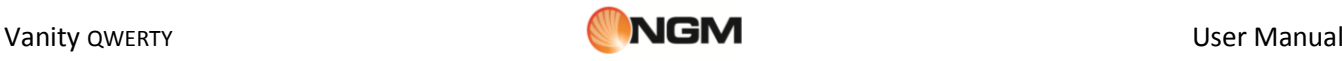

call key to make a call. If the contact has a false name or a fake phone number, and the screen will display the call log can be saved in private.

Add Contact

In this interface you can add name, number, false name or false number. The addition can be done manually or by retrieving the number from Contacts conventional.

*Note: For outgoing calls, incoming calls or receiving SMS, if the false name and false numbers have been set, the alias will be shown on screen, otherwise it will show "Unknown Contact".*

#### **Settings**

- Memory status: To view the available space in the private phonebook. You will see the total number of contacts (200) and the number of those actually in use.
- o Delete all: to delete the private phonebook.
- $\circ$  Incoming calls tone: to enable / disable the tone for incoming calls from the private area.

#### **Coffer Messages**

#### **Write a message**

You can create a new text message with a maximum number of characters equal to 1224, and send it via SIM1 or SIM2.

#### **Received**

The supports 20 SMS inbox. From here you can view short messages.

- o Reply: to respond with a text message to the SMS received.
- o Change: To change the current SMS and send it later.
- o Delete: delete the current SMS.
- o Clear All: To delete all SMS inbox is not blocked.

*Note: In certain individuals, to choose contacts for sending SMS, you can view only the contacts of the private. Tip: When the inbox is full, new messages will automatically overwrite old messages.*

#### **Sent**

The Sent folder SMS supports 10. If sending a text message you have selected "Save and Send", the SMS will be saved in the Sent items folder private. Operations are available Edit, Send, Delete, Delete all.

#### **SMS tone Privé**

To activate / deactivate the alarm in case of receiving SMS from a contact of the private.

#### **Coffer call log**

Here are recorded the missed calls, received calls and dialed calls that have relationships with contacts privé. Its capacity is 30 recordings. In the log, press the call button to make a call.

*Tip: When the phone displays the warning message, missed calls, press "Read" to go directly to the list of missed calls. You can view a false name or a fake number.*

#### **Change coffer lock**

To change the password to access the private area, first enter the default code, and then the new code twice. For example, type \* 0000 # first interface for stand-by to enter your private area, then passed to the function change coffer lock, enter the old code "0000", and then the new name, eg "1111". You will be prompted to insert the new code again to confirm, and then the change will be accepted. When you next access the private area, you would type  $*$  1111  $#$  interface standby to enter this restricted area.

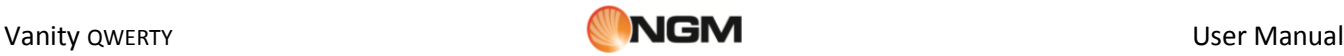

*Note: Do not forget the password of the private, otherwise, access to the private sector to be blocked and will not be able to recover all data.*

#### **Block incoming calls**

You can choose to set a block on calls from the private contacts.

#### **Passwords remind**

Save this in your personal account numbers, passwords, ATM codes, etc.. There are five storage locations.

# <span id="page-35-0"></span>**8. Text input**

Text input

#### **Text input**

The phone can provide valuable input multiple modes of writing messages on the screen, with the support of other functions. By default the phone is set to XT9 mode, an advanced system for the inclusion of predictive text, when writing SMS messages, this method predicts the word you are typing, change with each keystroke. The following the main innovations introduced into XT9 software:

#### - *Form Factor Versatility*:

XT9 software is a powerful text entry solution that works on a wide variety of form factors. This includes traditional 12-key phone keypad, hard and soft QWERTY keyboard, half-QWERTY keyboard and handwriting.

- *Mode transitions*:

XT9 software makes it easy to switch between input modes on devices that have more than one way of entering text. For example, XT9 will support a device with both traditional 12-key input and a touchscreen. Users have access to XT9 in all modes on the device, making it faster and easier to input text regardless of how they enter it. Switching between numbers, letters and symbols is also easy. And XT9 supports auto-accenting of words, a plus for typing in many European languages, like French, Spanish and Italian.

#### - *Regional error correction*:

Typing on the little QWERTY keyboard found on most mobile devices, it's easy to hit a wrong key. XT9 compensates for the challenge presented to big fingers by tiny keys. For example, if you inadvertently type in "m-o-o-b," XT9 presents "moon" because the "b" is just one key away from the "n," and the word "moon" is a more likely choice.

#### **Extensive Language Support:**

An expert linguistics team, native language speakers, and other researchers participate in carefully constructing and testing T9 language databases. New language databases are continually in development to make T9 products available to as many people as possible worldwide. XT9 Smart Input is available in over 60 languages: in this device we choose English, Italian, French, Spain and German.

#### **Settings**

For the main settings of the method of writing, you can decide what aid to enable and configure the XT9 in general from the menu options of the message you're writing. It will be possible to access the Preferences menu and suggested settings.

From the Preferences menu you can choose various settings such as:

- Shift automatic: automatically capitalize the first letter of a new sentence
- Automatic Punctuation: Press the spacing twice at the end of a word for a dot
- Automatic Reselection: Shows the list again for selecting a word previously entered.

From the Setup menu suggestions, you can choose the following options:

- Auto correction: automatically corrects typing errors and spelling (High, Low and Off)
- Completion of the word sets the number of times a button is pressed before displaying the completion of words (can be activated after entering the key from one to 6 times)

#### **Text entry**

When XT9 is active as input method an horizontal suggestion bar will be displayed where all the suggestions are shown in base to the pressed keys sequence.

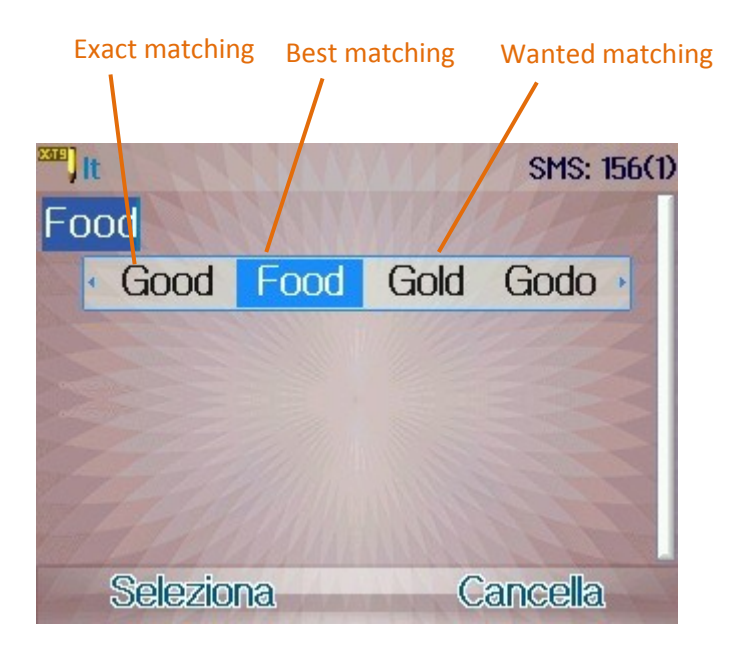

The selection list is a visible feature of the XT9 input method, in which the words appear in a horizontal list just above the function keys. When the user enters characters, the XT9 examine available databases for the words that best interpret the characters entered.

XT9 takes into account characteristics such as word completion and correction of errors. Also offers higher-priority words used most recently and most frequently.

Although the first word in the selection list is always the exact match of characters entered, the best match is always highlighted in the list.

#### **Use selection list**

Once the desired word or phrase appears in the selection list, the user can press it to select it and add it to the input sequence. Left and right arrows are displayed on either end to indicate more candidates. By sweeping a finger, the user can move the list to the left or right. The XT9 IME takes into consideration features such as word completion, regional error correction, and spell correction that may or may not be enabled. How frequently and how recently words have been used are also factored into how words are prioritized. The visible selection list is a feature of the XT9 IME where words appear in a horizontal list above the keyboard. As the user enters characters, the XT9 IME examines available databases for words that best match the input. Although the first word in the selection list is always the exact match of the characters entered, the best match is highlighted in the list. Once the desired word or phrase appears in the selection list, the user can press it to select it and add it to the input sequence. Left and right arrows are displayed on either end to indicate more candidates. By sweeping a finger, the user can move the list to the left or right. The XT9 IME takes into consideration features such as word completion, regional error correction, and spell correction that may or may not be enabled. How frequently and how recently words have been used are also factored into how words are prioritized.

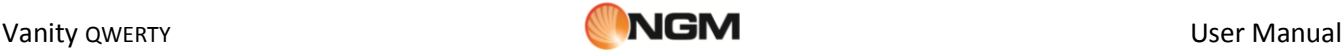

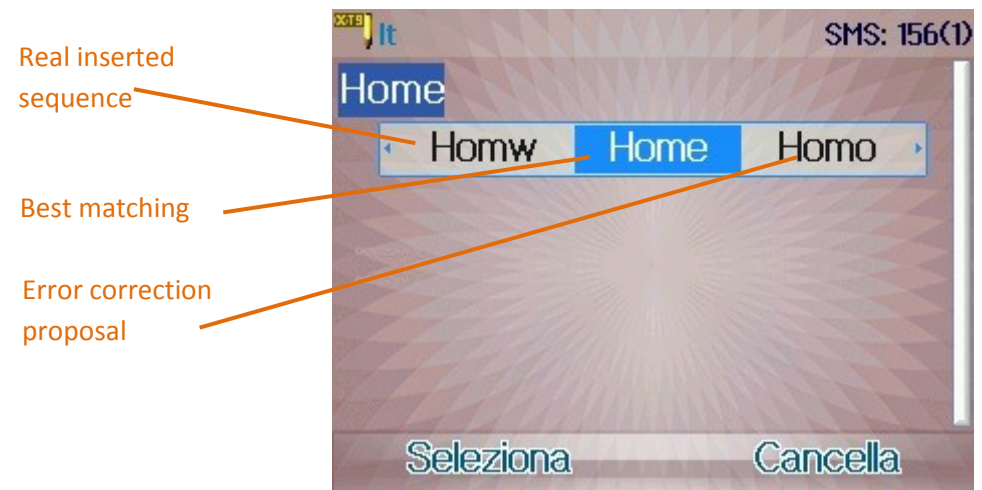

#### **Word completion**

The XT9 IME can complete words automatically after you've entered just a few letters. As the user enters a new word, the XT9 IME will offer word candidates based on likely matches from the databases. The number of letters required to begin word completion is specified in the settings.

For instance, the user may press b-e-a and the XT9 IME would return the word "beautiful" as a candidate. This saves the user the time when entering longer words.

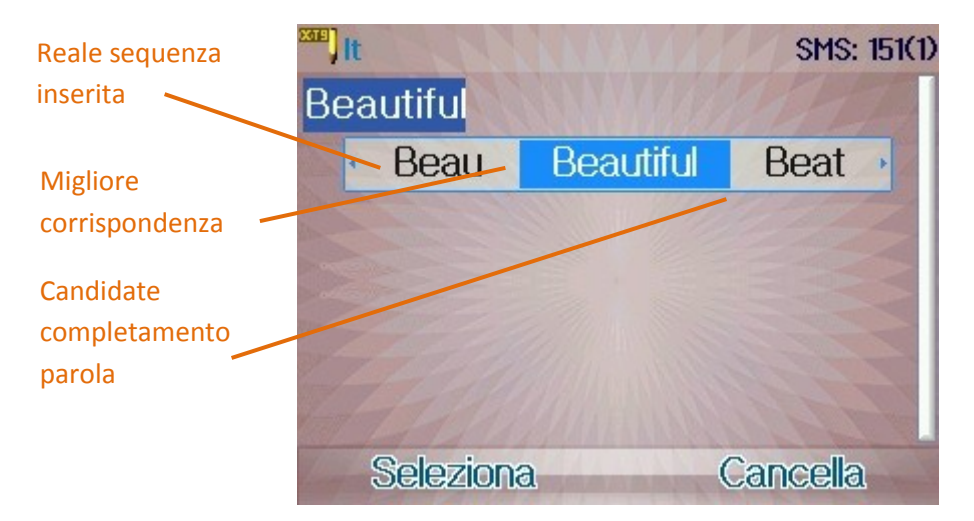

#### **Word reselection**

Even after a word has been accepted, the XT9 IME allows the user to go back to the word and reselect it. By placing the cursor at the end of the word and pressing the delete key once, the word is highlighted and the original selection list is displayed.

This is useful in situations where a user will go back to correct or modify a word. Rather than retyping an entire word, the selection list based on the original word attributes is made available. The user can choose a word from the selection list or modify the reselected text to update it.

For instance, the user may want to enter "That was good food last night!" but doesn't notice until after the sentence is written that an error has been made. By reselecting the word, the user can choose the correct word from the selection list rather than deleting one character at a time and retyping.

#### **Ambiguous text entry**

Ambiguous text entry automatically determines which letters the user is trying to enter on keyboard layouts where more than one letter is assigned to each key. Therefore, ambiguous text entry pertains to reduced keyboard and phone keypad layouts.

Ambiguous text entry enables the user to press the key containing the desired character once rather than repeatedly pressing to cycle to that character.

For instance, on a phone keypad, the user would press 6-3-3-8-4-6-4 in order to input the word "meeting" rather than having to press each key multiple times to cycle through the characters.

## **Explicit text entry**

Explicit text entry enables the user to select a specific character. This can be done by repeatedly cycling through characters on a keys until the desired character is reached or by selecting the character from a menu or list, such as selecting an emoticon.

On a reduced keyboard and a phone keypad, the multitap toggle key enables the user to move out of ambiguous text entry and into multitap explicit text entry.

Note: Because there is only one character per key on full keyboard, it only uses explicit text entry.

In multitap mode, users repeatedly press a text-entry key to cycle around to the desired character. Text entry in multitap mode will not have regional error correction, word completion, next word prediction, spell correction. This mode assumes that the user is entering the exact characters desired.

Multitap mode is useful for entering words that are not likely to be present in a word database, such as names of people and places, E-mail addresses, abbreviations, etc.

To enter text in Multitap mode, the user presses or taps a text-entry key. The XT9 IME displays the first character mapped to that key and a timer is set. If the user presses or taps the same key again before the timer expires, the XT9 IME replaces the character with the next one mapped to the key and a new timer begins. If the timer expires and the user has not pressed the key again, the XT9 IME assumes the current character is the desired one

#### **Simple insertion of characters**

You can choose, using dedicated key **Aa,** among the following modes: **"abc"**, **"123"**, e **"XT9 Abc/XT9 ABC"**.

#### **Numeric entry (123)**

This mode is primarily used to enter telephone numbers, codes, etc. By choosing this mode, you can enter the digits at the point where the cursor is blinking.

#### **Insert Symbols**

Choosing this mode by pressing the dedicated key ―**sym**‖, you can access to the symbol library and insert the wanted ones where the cursor is blinking.

# <span id="page-38-0"></span>**9. Using USB devices**

## Warnings before use

- Always remember to connect and disconnect the USB devices properly.
- Never use Windows commands to format the hard phone, otherwise, the disc may be damaged.
- USB Operating Environment:
	- Windows 2000 / XP.
	- For other operating systems, the connection between PC and phone may not be possible without installing a USB driver.

# <span id="page-39-0"></span>**10. Maintenance and safety**

# Maintenance and safety

For proper use of the telephone and to prevent any damage, please carefully read and follow the information below. Take care also to keep this manual in an easily accessible place after reading it.

#### **After-sales service**

For after-sales service are kindly asked to refer to the guarantee card supplied with the sales package.

# <span id="page-39-1"></span>**Charger / Adapter**

Charger and Adapter Safety

Charger and adapter are designed exclusively for use indoors and in dry places.

# <span id="page-39-2"></span>**Battery Information**

# Battery Information

- Do not dispose of batteries with household waste.
- Do not attempt to disassemble the battery or short circuit it.
- Keep battery contacts clean metal.
- recharge the battery after long periods so as to maximize its lifetime.
- The battery life may vary depending on the modes of use and environmental conditions.
- The auto-battery protection removes power to the phone in case of abnormal operating state. In this case, remove the battery from the phone, reinsert it, restart your phone.

# <span id="page-39-3"></span>**General remarks**

# General remarks

- use a damaged battery can cause serious damage.
- To avoid the risk of demagnetization, keep the phone away from magnetic objects such as CDs, credit cards, etc.
- talk for long periods of time may reduce call quality due to the heat generated during use.
- When the phone or left unused for a long period, store it in a safe place, with the power cord disconnected.
- Use the phone or in proximity to receiving equipment (TV or radio) may cause interference with the phone.
- Make sure the phone does not come into contact with any type of liquid in the case of such cases, remove the battery and contact your supplier immediately.
- Do not paint the phone.
- The data stored in your phone might be deleted due to improper use of the same, for a repair, or a procedure for updating the software. Always remember to backup your phone numbers or other data (including ring tones, SMS, voice messages, images and video may be deleted.) The manufacturer assumes no liability for such loss.
- Do not turn on or turn off the phone when it is near your ear.

# <span id="page-40-0"></span>**Troubleshooting**

Troubleshooting

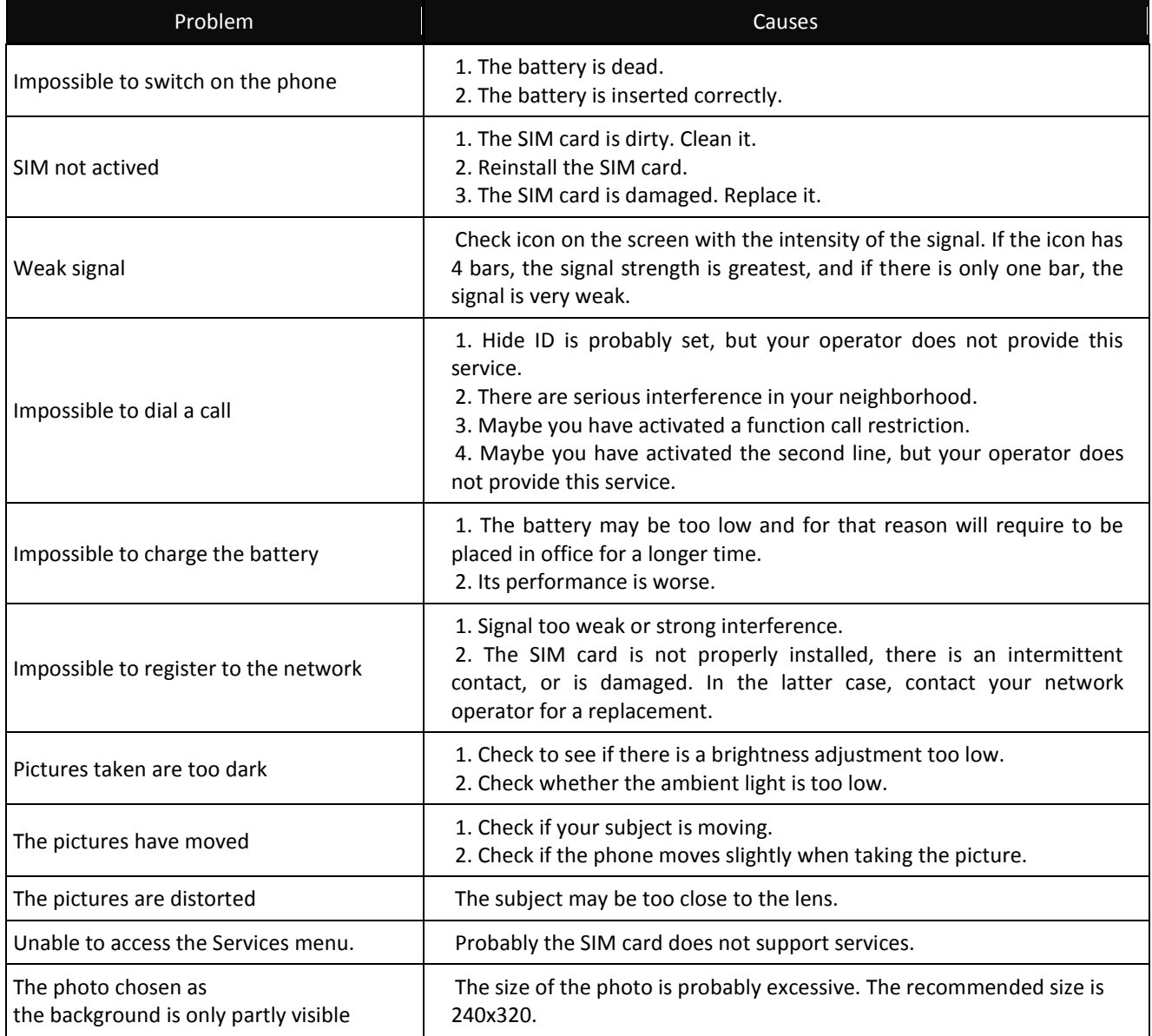

# <span id="page-40-1"></span>**11. Abbreviations**

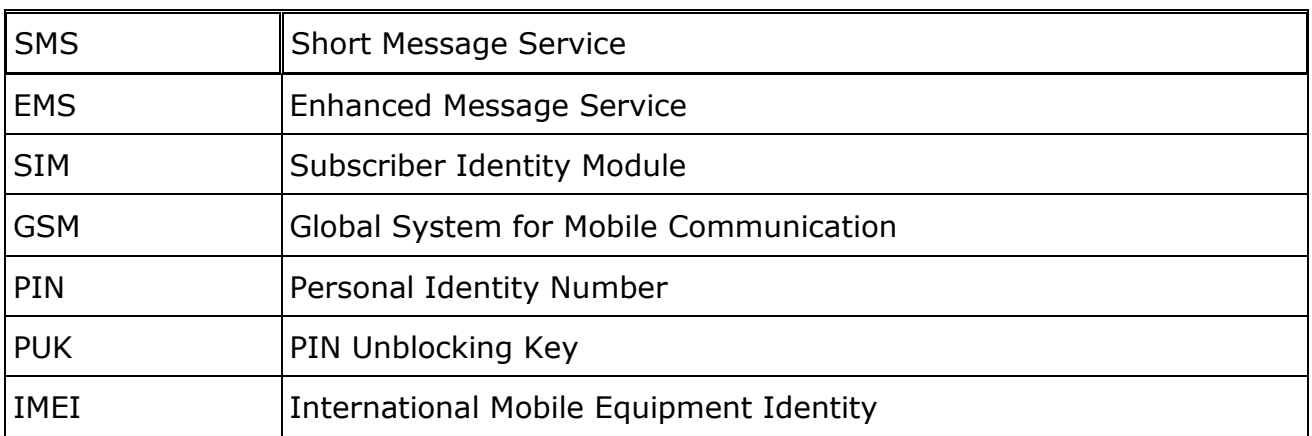

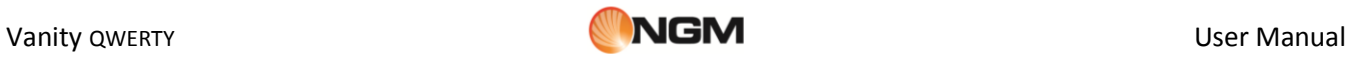

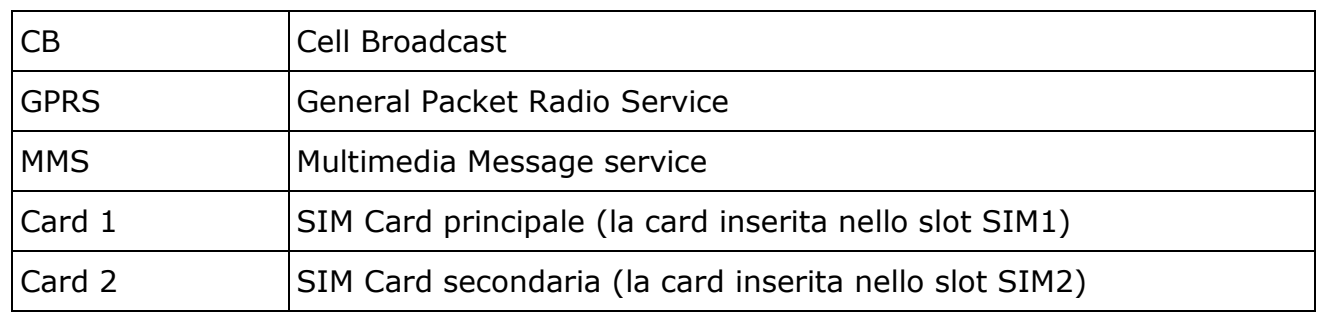

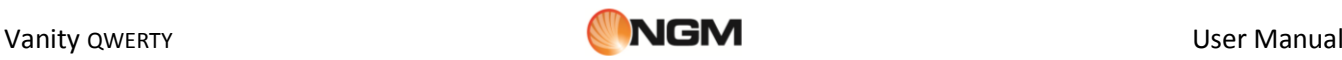

# <span id="page-42-0"></span>**12. Certifications**

Certifications

**Declaration of conformity (R&TTE)**

We, **NGM Italia** declare under our sole responsibility that the product identified as: GSM/WCDMA Mobile Phone: **Vanity Qwerty** conforms to the following standards and specifications: Health: EN50360, EN62209-1

Safety: EN 60950-1+A11

EMC: EN 301 489-1/-7/-17

Radio: EN 301 511 - EN 300 328

We declare that [all the series of fundamental radio test have been conducted and that] the aforesaid product meets all the essential requirements of the Directive 1999/5/EC.

The conformity assessment procedure referred to in Article 10 and detailed in Annex IV of Directive 1999/5/EC has been followed with the involvement of the following notified bodies::

# CE 0700

Königswinkel 10, D-32825 Blomberg, Germany

Technical documentation preserved at: **NGM Italia S.r.l.** Available Upon Request. Legal representative in EU: **NGM Italia S.r.l.** Via L. Da Vinci, 7 - Ponticelli - 56020 Santa Maria a Monte (Pi)

## **SAR certification information (Specific Absorption Rate)**

Il dispositivo è conforme agli standard dell'Unione Europea (UE) che limitano l'esposizione delle persone alle radiofrequenze emesse da dispositivi di telecomunicazione e radio. Questi standard impediscono la vendita di dispositivi mobili che accedono a un livello di esposizione massimo (denominato anche SAR) pari a 2,0 watt per chilogrammo di tessuto corporeo.

Durante il test, il livello SAR più elevato registrato è stato pari a 1,076 watt per chilogrammo. Durante l'uso normale, il livello SAR effettivo potrebbe risultare molto inferiore, poiché il dispositivo è stato progettato per emettere solo l'energia a radiofrequenza necessaria che server per trasmettere il segnale alla stazione base più vicina. Attraverso la gestione automatica della trasmissione a livelli di potenza inferiori laddove è possibile, il dispositivo riduce l'esposizione complessiva all'energia a radiofrequenza dei soggetti. La dichiarazione di conformità presente sul taglio in questione, dimostra la conformità di questo dispositivo alla direttiva R&TTE (European Radio &Terminal Telecommunications Equipment).